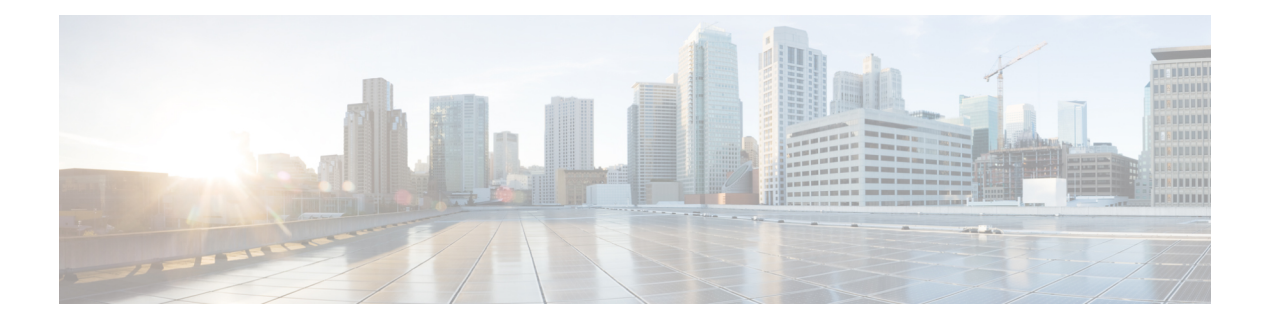

# **LISP Router IPv6 Configuration Commands**

- ipv6 [alt-vrf,](#page-1-0) on page 2
- ipv6 etr, on [page](#page-3-0) 4
- ipv6 etr [accept-map-request-mapping,](#page-5-0) on page 6
- ipv6 etr [map-cache-ttl,](#page-7-0) on page 8
- ipv6 etr [map-server,](#page-8-0) on page 9
- ipv6 itr, on [page](#page-10-0) 11
- ipv6 itr [map-resolver,](#page-12-0) on page 13
- ipv6 [map-cache-limit,](#page-14-0) on page 15
- ipv6 [map-cache-persistent,](#page-16-0) on page 17
- ipv6 [map-request-source,](#page-18-0) on page 19
- ipv6 [map-resolver,](#page-19-0) on page 20
- ipv6 [map-server,](#page-21-0) on page 22
- ipv6 [path-mtu-discovery,](#page-23-0) on page 24
- ipv6 [proxy-etr,](#page-25-0) on page 26
- ipv6 [proxy-itr,](#page-27-0) on page 28
- ipv6 [route-import](#page-30-0) database, on page 31
- ipv6 [route-import](#page-32-0) map-cache, on page 33
- ipv6 route-import [maximum-prefix,](#page-35-0) on page 36
- ipv6 [solicit-map-request](#page-37-0) ignore, on page 38
- ipv6 [use-petr,](#page-39-0) on page 40

# <span id="page-1-0"></span>**ipv6 alt-vrf**

To configure which virtual routing and forwarding (VRF) instance supporting the IPv6 address-family Locator/ID Separation Protocol (LISP) should use when sending map requests for an IPv6 endpoint identifier-to-routing locator (EID-to-RLOC) mapping directly over the Alternative Logical Topology (ALT), use the **ipv6 alt-vrf** command in LISP configuration mode. To remove this reference to a VRF, use the **no** form of this command.

**ipv6 alt-vrf** *vrf-name* **no ipv6 alt-vrf** [{*vrf-name*}]

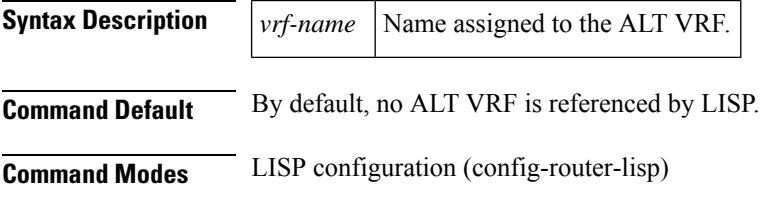

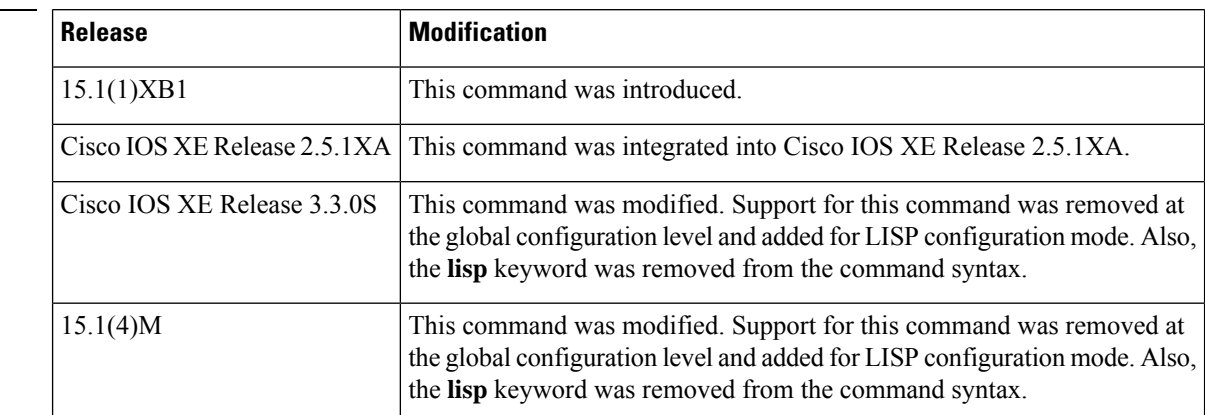

**Command History** 

**Usage Guidelines** The **ipv6 alt-vrf** command is required for all LISP devices that are connected to the ALT for exchange of LISP control plane messages for IPv6 EID mapping resolution. The VRF instance specified using the **ipv6 alt-vrf** command is used to segment EID prefixes from the global table and must be configured to enable the IPv6 address family (use the **ipv4 alt-vrf** command to enable the IPv4 address family).

> Additionally, you must use the **ipv6 alt-vrf** command (or **ipv4 alt-vrf** command for IPv4 EID mapping resolution) when configuring any LISP device as a map resolver (MR), map server (MS), or proxy ingress tunnel router (PITR). For these LISP devices, configuring the **ipv6** alt-vrf or **ipv4** alt-vrf command is required regardless whether the device is connected to an ALT for the exchange of map requests or is configured as a stand-alone MR, MS, PITR, or any combination of the three (such as when a LISP MS/MR device has full knowledge of the LISP mapping system for a private LISP deployment and is not connected to any ALT).

When configuring a device as a LISP ingress tunnel router (ITR) to resolve IPv6 EID-to-RLOC mappings for destination EIDs, you can configure the device to use one of the following two options:

• Send map requests to a map resolver—the ITR sends map requests in a LISP encapsulated control message (ECM) header with either an IPv6 or IPv4 map-resolver RLOC as its destination address (depending on the configuration). For this option, use the **ipv6 map-resolver** command instead of the **ipv6 alt-vrf** command.

• Send map requests directly over the LISP ALT using the VRF instance specified when configuring this command—the ITR sends map requests directly over the ALT (without the additional LISP ECM header). The destination of the map request isthe EID being queried.For this option, use the **ipv6 alt-vrf** command

When using the ALT, you must configure the correct address family (IPv6 or IPv4) for resolving EID-to-RLOC mappings. If an IPv4 EID mapping is required, configure the **ipv6 alt-vrf** command and specify a VRF that enables the IPv6 address-family and connects to an IPv6-capable ALT.

```
\mathscr{D}
```
Before this command is used, the referenced VRF must already have been created using the **vrf definition** command. In addition, the corresponding configurations for connecting the LISP device to the ALT, including the GRE tunnel interfaces and any routing associated with the VRF (static or dynamic) must also have been created. **Note**

Ш

**Examples** The following example shows how to configure the VRF named lisp and how to configure LISP to use this VRF when resolving IPv6 EID-to-RLOC mappings:

```
Router(config)# vrf definition lisp
Router(config-vrf)# rd 65100:100
Router(config-vrf)# address-family ipv6
Router(config-vrf-af)# exit-address-family
Router(config-vrf)# exit
Router(config)# ipv6 alt-vrf lisp
```
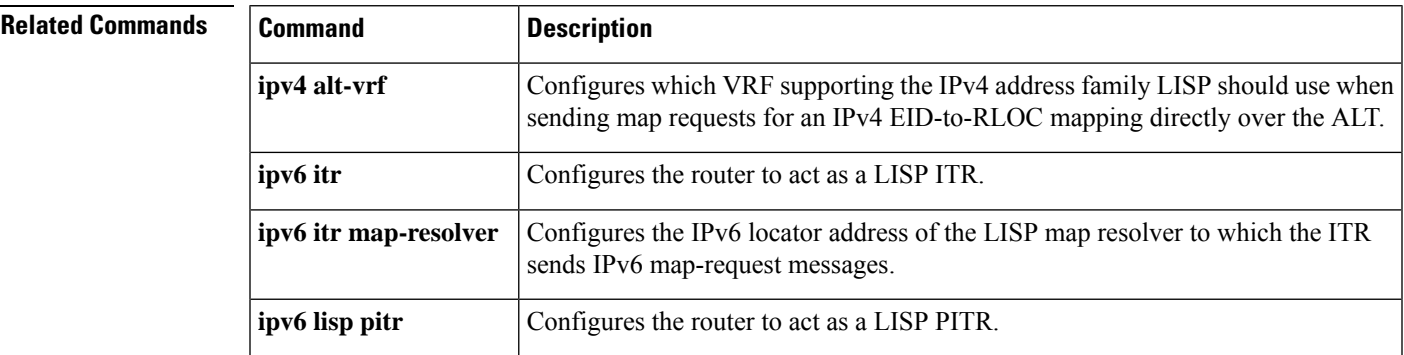

## <span id="page-3-0"></span>**ipv6 etr**

To configure a router to act as an IPv6 Locator/ID Separation Protocol (LISP) Egress Tunnel Router (ETR), use the **ipv6 etr** command in LISP configuration mode. To remove LISP ETR functionality, use the **no** form of this command.

**ipv6 etr no ipv6 etr**

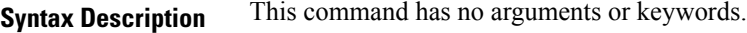

**Command Default** The router does not provide ETR functionality.

**Command Modes** LISP configuration (config-router-lisp)

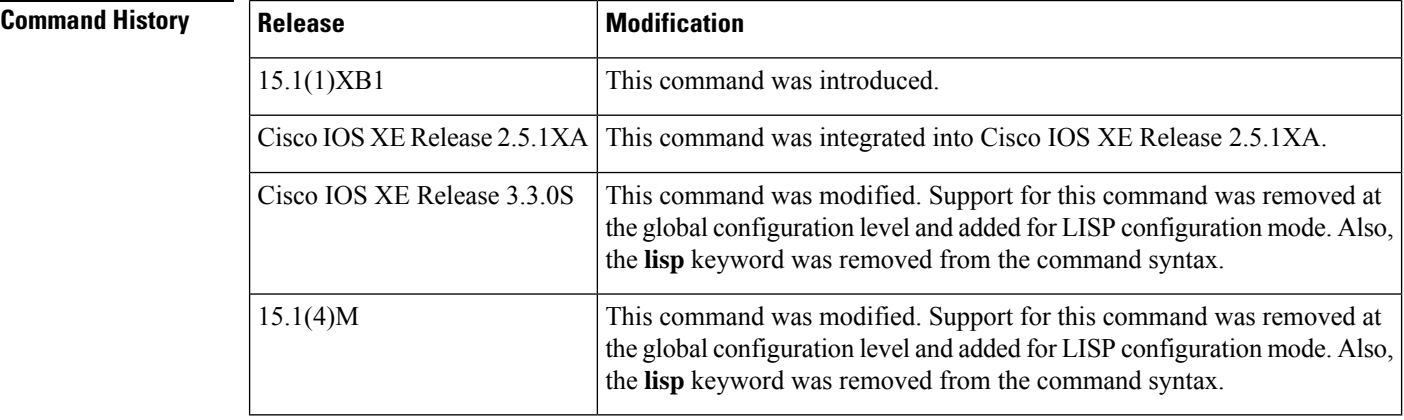

**Usage Guidelines** Use this command to enable the router to perform IPv6 LISP Egress Tunnel Router (ETR) functionality. A router configured as an IPv6 ETR is typically configured with the **database-mapping** command so that the ETR knows what IPv6 EID-prefix blocks and corresponding locators are used for the LISP site. The ETR should be configured to register with a map server with the **ipv6 etr map-server** command, or to use static LISPendpoint identifier-to-routing locator (EID-to-RLOC) mappings with the **map-cache** command in order to participate in LISP networking.

A device configured as an ETR can also be configured as an Ingress Tunnel Router (ITR). However, the LISP architecture does not require this and ETR and ITR functionality can occur in different devices. **Note**

**Examples** The following example shows how to configure IPv6 LISP ETR functionality on the router.

Router(config)# **router lisp** Router(config-router-lisp)# **ipv6 etr**

### **Related Command**

I

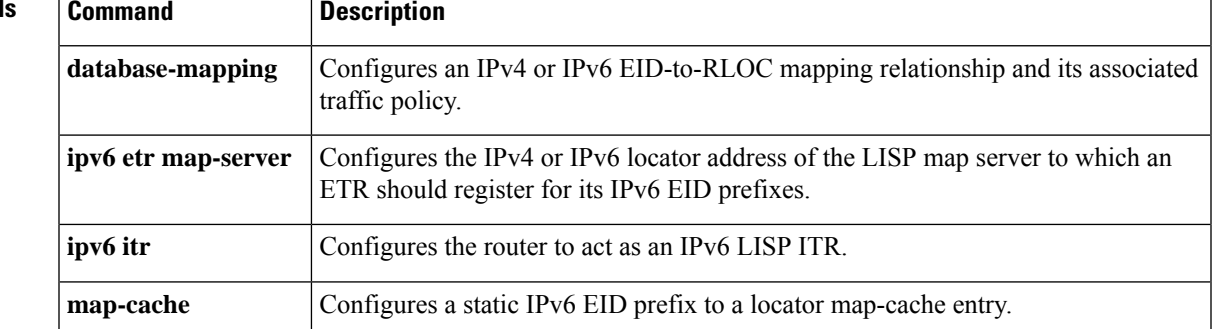

## <span id="page-5-0"></span>**ipv6 etr accept-map-request-mapping**

To configure an Egress Tunnel Router (ETR) to cache IPv6 mapping data contained in a map-request message, use the **ipv6 etr accept-map-request-mapping** command in Locator/ID Separation Protocol (LISP) configuration mode. To remove this functionality, use the **no** form of this command.

**ipv6 etr accept-map-request-mapping** [**verify**] **no ipv6 etr accept-map-request-mapping** [**verify**]

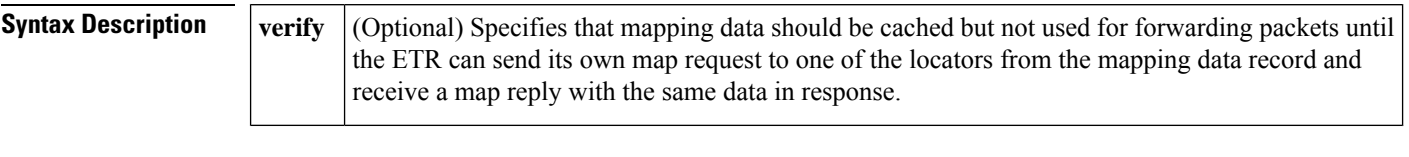

**Command Default** The router does not cache mapping data contained in a map-request message.

**Command Modes** LISP configuration (config-router-lisp)

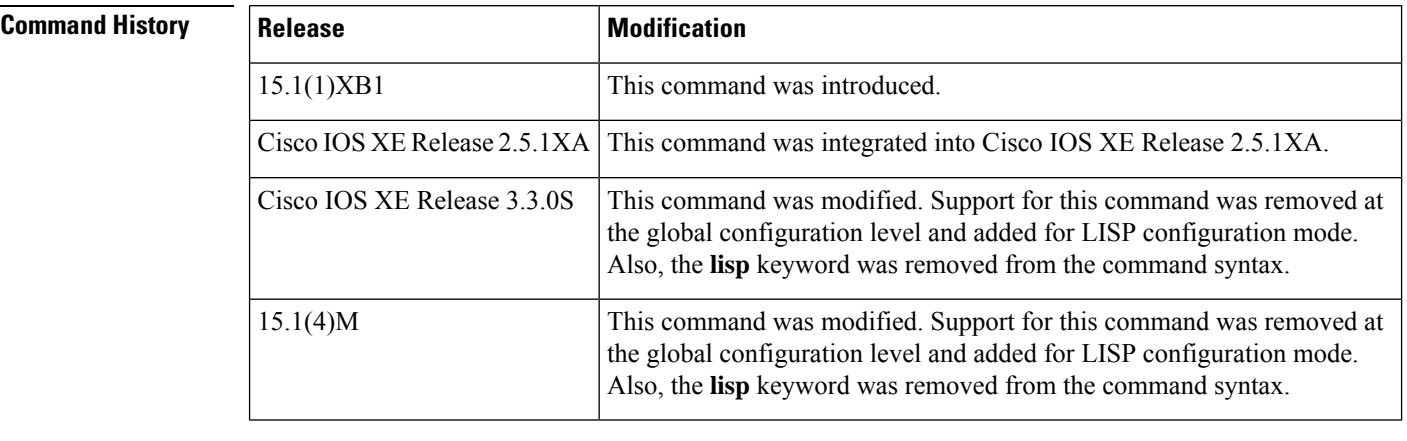

### **Usage Guidelines** If an ETR receives a map-request message that contains mapping data for the invoking IPv6 source-EID's packet, the ETR, by default, ignores the mapping data. However, if you configure the **ipv6 etr accept-map-request-mapping** command, the ETR will cache the mapping data in its map cache and immediately use it for forwarding packets.

If you enter the **verify** keyword, the ETR still caches the mapping data but will not use it for forwarding packets until the ETR can send its own map request to one of the locators from the mapping data record, and receives the same data in a map-reply message.

If this command is enabled and then later disabled, issuing the command **clear map-cache** is required to clear any map-cache entries that are in the "tentative" state. Map-cache entries can remain in the "tentative" state for up to one minute so you might want to clear these entries manually when this command is removed.

**Examples** The following example shows how to configure the ETR to cache IPv6 mapping data included in map-request messages and verify the accuracy of the data prior to using this data to forward packet:.

> Router(config)# **router lisp** Router(config-router-lisp)# **ipv6 etr accept-map-request-mapping verify**

### **Related Command**

I

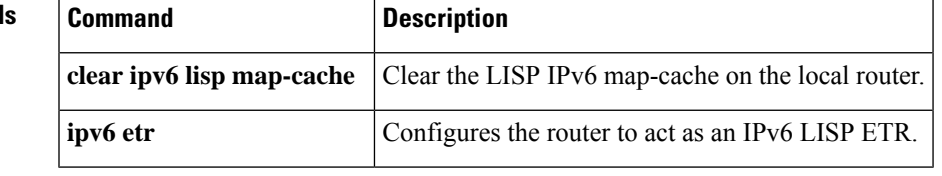

## <span id="page-7-0"></span>**ipv6 etr map-cache-ttl**

To configure the time-to-live (TTL) value inserted into Locator/ID SeparationProtocol (LISP) IPv6 map-reply messages, use the **ipv6 etr map-cache-ttl** command in LISP configuration mode. To remove the configured TTL value and return to the default value, use the **no** form of this command.

**ipv6 etr map-cache-ttl** *minutes* **no ipv6 etr map-cache-ttl** *minutes*

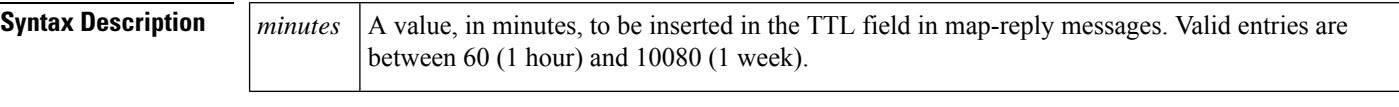

**Command Default** The default TTL value is 1440 minutes (24 hours).

**Command Modes** LISP configuration (config-router-lisp)

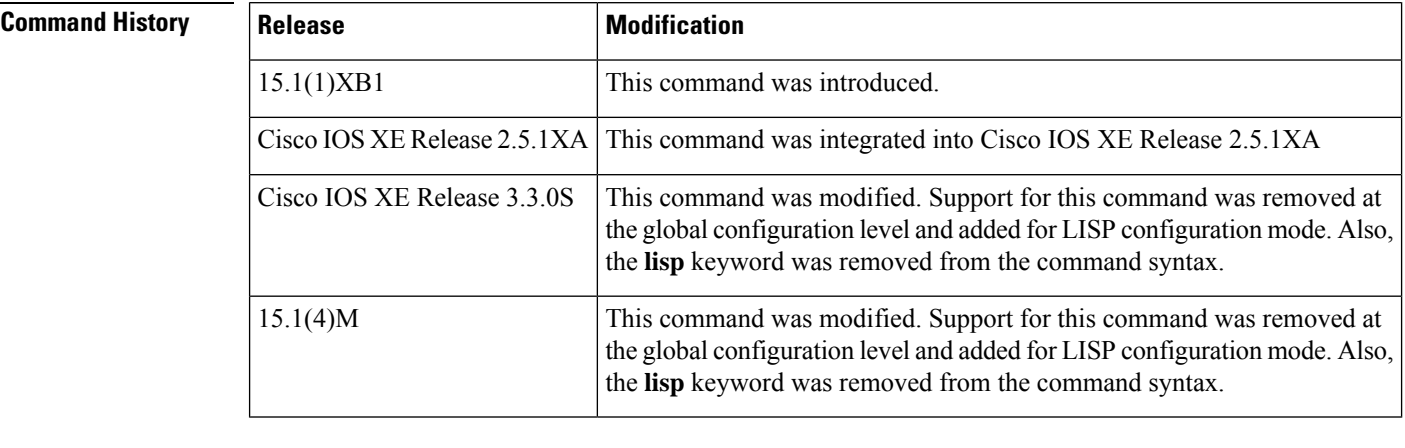

**Usage Guidelines** Use this command to change the default value associated with the Time-to-Live (TTL) field in IPv6 map-reply messages. Entering this command changes the default TTL that remote ITRs will cache and use for your site's IPv4 endpoint identifier (EID) prefix. The default value is 1440 minutes (24 hours), and the minimum value is 60 minutes.

## **Examples** The following example shows how to configure the Egress Tunnel Router (ETR) to use a TTL of 120 minutes in IPv6 map-reply messages:

Router(config)# **router lisp** Router(config)# **ipv6 etr map-cache-ttl 120**

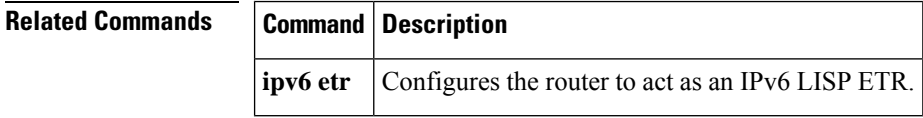

## <span id="page-8-0"></span>**ipv6 etr map-server**

To configure the IPv4 or IPv6 locator address of the Locator/ID Separation Protocol (LISP) map server to be used by the Egress Tunnel Router (ETR) when registering for IPv6 endpoint identifiers (EIDs), use the **ipv6 etr map-server** command in LISP configuration mode. To remove the configured locator address of the LISP map server, use the **no** form of this command.

**ipv6 etr map-server** *map-server-address* {**key**{**0** | **6**}*authentication-key* |**proxy-reply**} **no ipv6 etr map-server** *map-server-address* {**key**{**0** | **6**}*authentication-key* |**proxy-reply**}

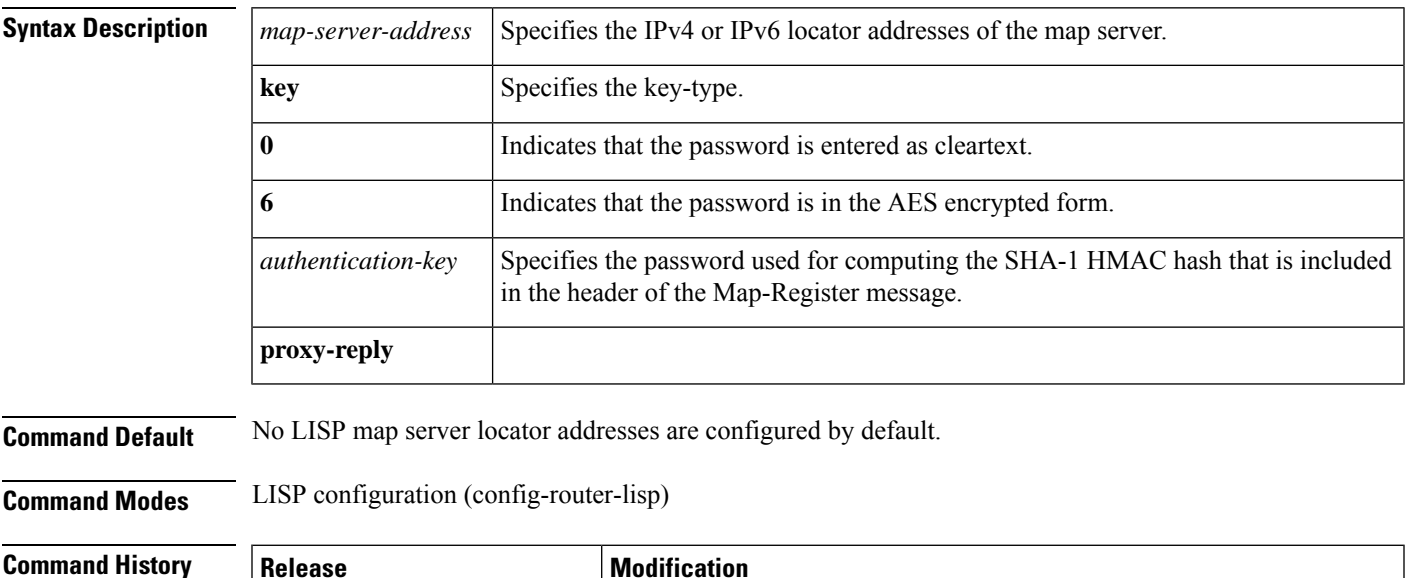

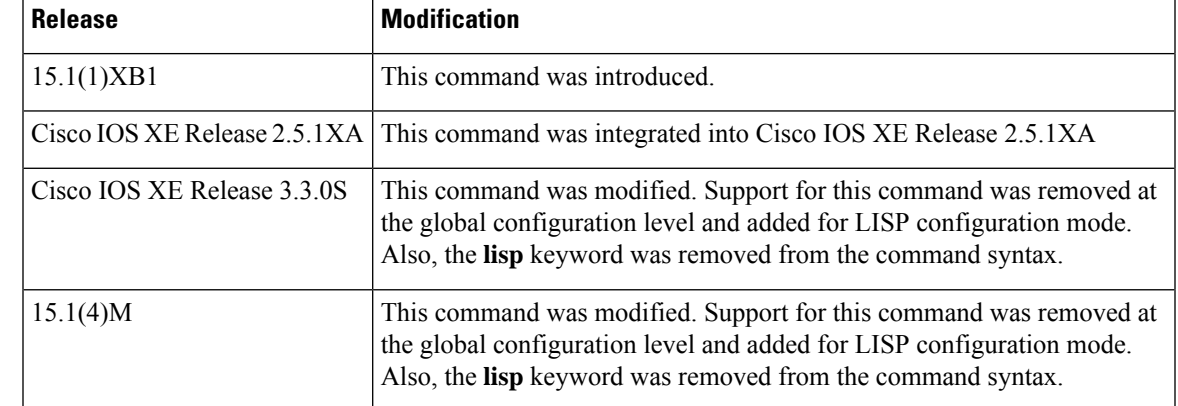

**Usage Guidelines** Use the **ipv6 etr map-server** command to configure the IPv4 or IPv6 locator of the map server to which the ETR will register for its IPv6 EIDs. A password used for a SHA-1 HMAC hash that is included in the header of the Map-Register message is provided with the **key** keyword. You can configure the ETR to register with at most two map servers. Once the ETR registers with the map servers, the map servers will begin to advertise the IPv6 EID-prefix blocks and RLOCs for the LISP site.

> The password used for the SHA-1 HMAC may be entered in unencrypted (cleartext) form or encrypted form. To enter an unencrypted password, specify 0. To enter an AES encrypted password, specify 6.

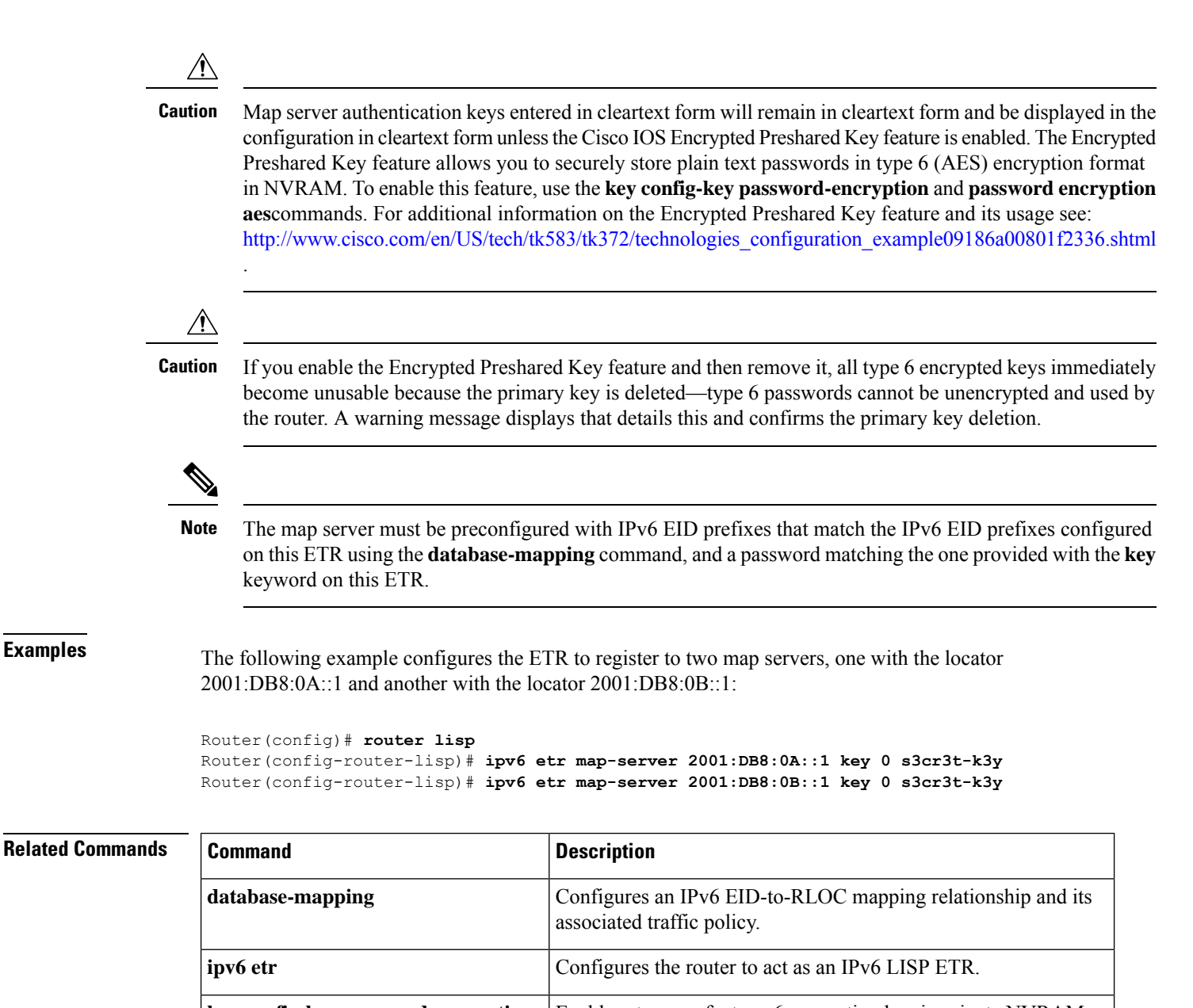

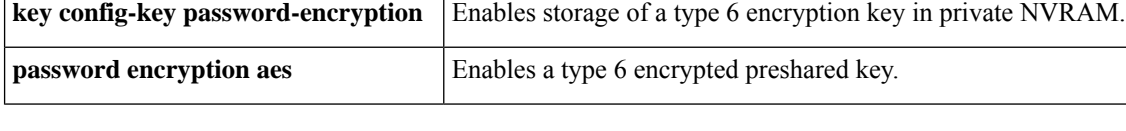

# <span id="page-10-0"></span>**ipv6 itr**

To configure a router to act as an IPv6 Locator/ID Separation Protocol (LISP) Ingress Tunnel Router (ITR), use the **ipv6 itr** command in LISP configuration mode. To remove LISP ITR functionality, use the **no** form of this command.

**ipv6 itr no ipv6 itr**

**Syntax Description** This command has no arguments or keywords.

**Command Default** By default, the router does not provide ITR functionality.

**Command Modes** LISP configuration (config-router-lisp)

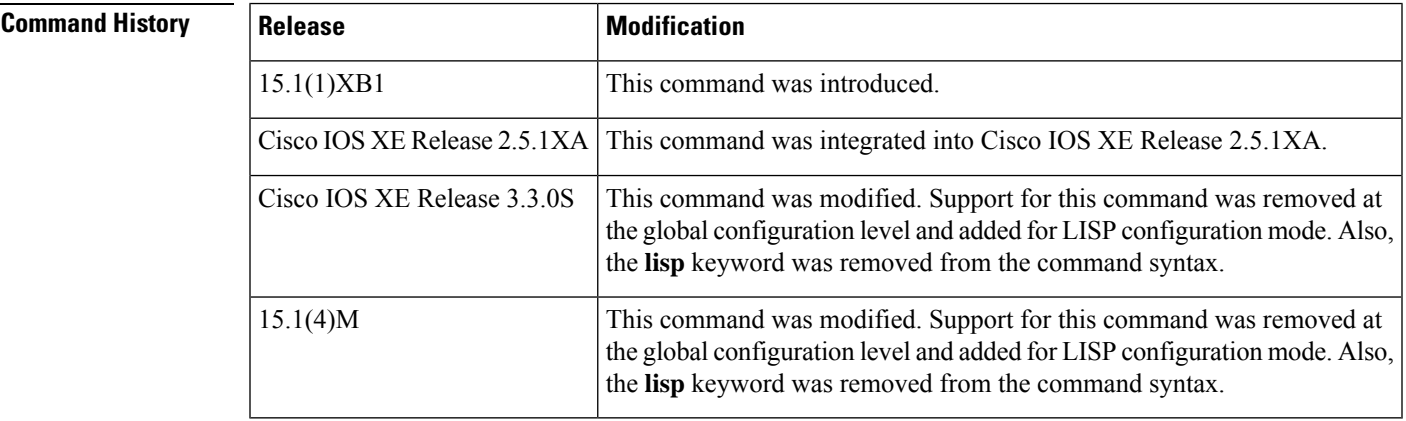

**Usage Guidelines** Use this command to enable the router to perform IPv6 LISP ITR functionality.

When a router is configured as an ITR, if a packet is received for which no IPv6 destination address prefix match exists in the routing table and for which the source address of the packet matches an IPv6 EID-prefix block configured using the **database-mapping** or **map-cache** command, then the packet is a candidate for LISP routing. In this case, the ITR sends LISP map request to the map resolver configured by the **ipv6 itr map-resolver** command. Next, the ITR caches the resultant IPv6 endpoint identifier-to-routing locator (EID-to-RLOC) mapping information returned by the associated map-reply in its map-cache. Subsequent packets destined to the same IPv6 EID-prefix block are then LISP-encapsulated according to this IPv6 EID-to-RLOC mapping entry.

**Note**

Devices are often configured as an ITR and as an Egress Tunnel Router (ETR). However, the LISP architecture does not require this and the functionality can occur in a different device.

**Examples** The following example shows how to configure IPv6 LISP ITR functionality on the router.

```
Router(config)# router lisp
Router(config-router-lisp)# ipv6 itr
```
### **Related Commands**

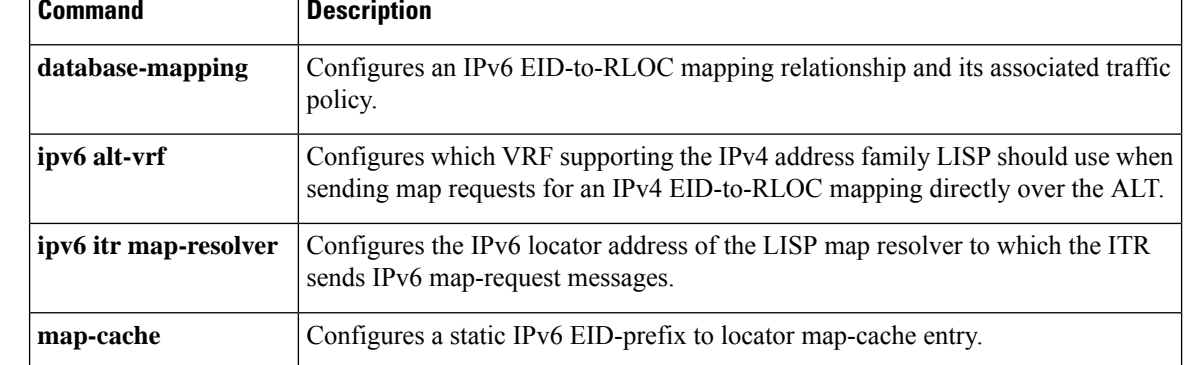

# <span id="page-12-0"></span>**ipv6 itr map-resolver**

To configure the IPv6 locator address of the Locator/ID Separation Protocol (LISP) map resolver to be used by the Ingress Tunnel Router (ITR) when sending map requestsfor IPv6 endpoint identifier-to-routing locator (EID-to-RLOC) mapping resolution, use the **ipv6 itr map-resolver** command in LISP configuration mode. To remove the configured locator address of the LISP map resolver, use the **no** form of this command.

**ipv6 itr map-resolver** *map-resolver-address* **no ipv6 itr map-resolver** *map-resolver-address*

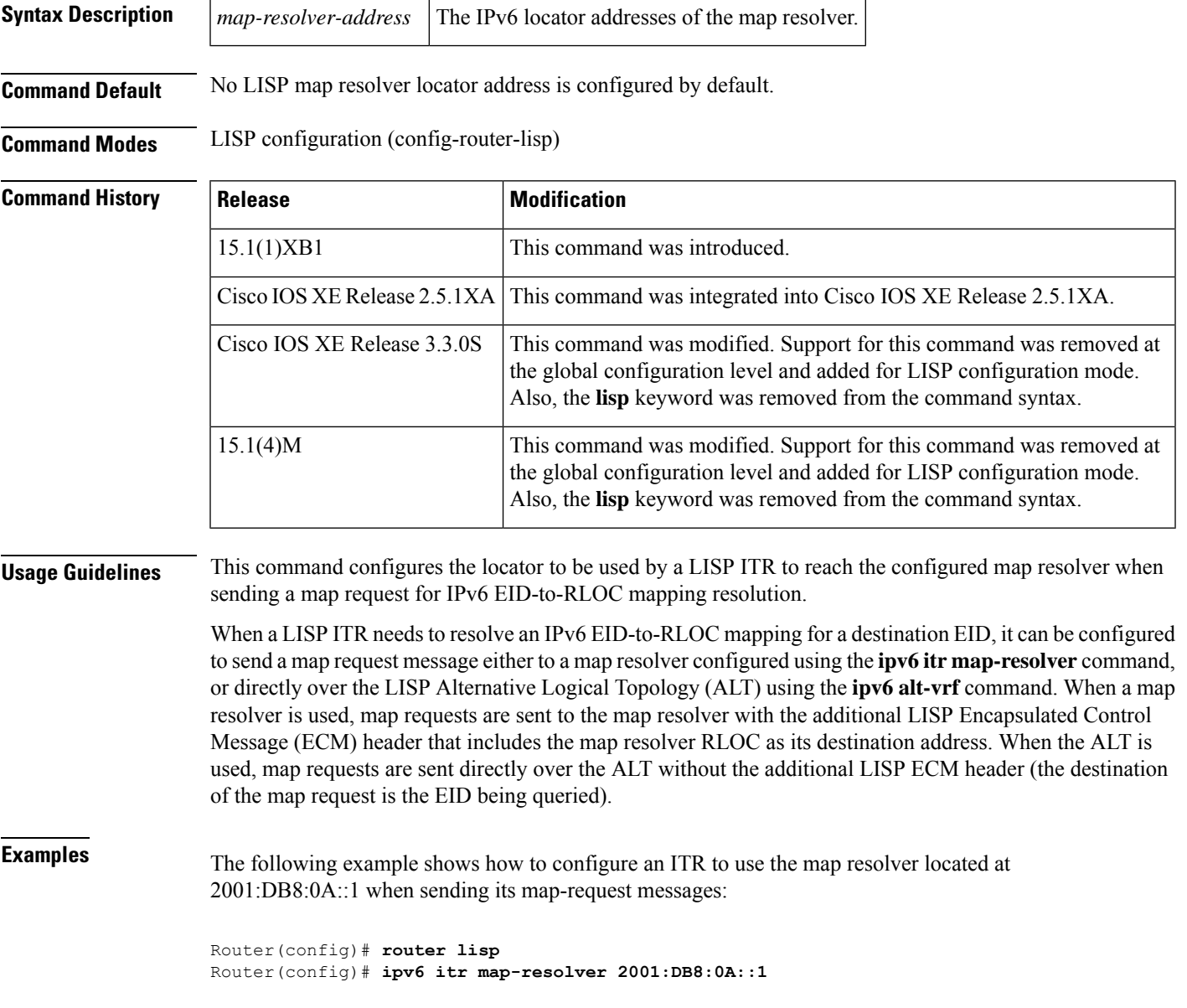

### **Related Commands**

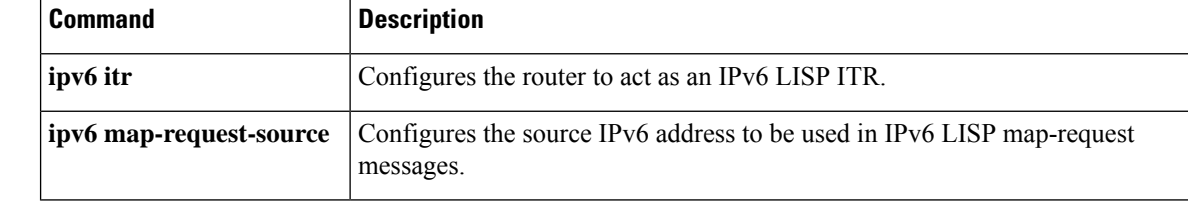

# <span id="page-14-0"></span>**ipv6 map-cache-limit**

To configure the maximum number of IPv6 Locator/ID Separation Protocol (LISP) map-cache entries allowed to be stored by the router, use the **ipv6 map-cache-limit** command in LISP configuration mode. To remove the configured map-cache limit, use the **no** form of this command.

**ipv6 map-cache-limit** *cache-limit* [**reserve-list** *list*] **no ipv6 map-cache-limit** *cache-limit* [**reserve-list** *list*]

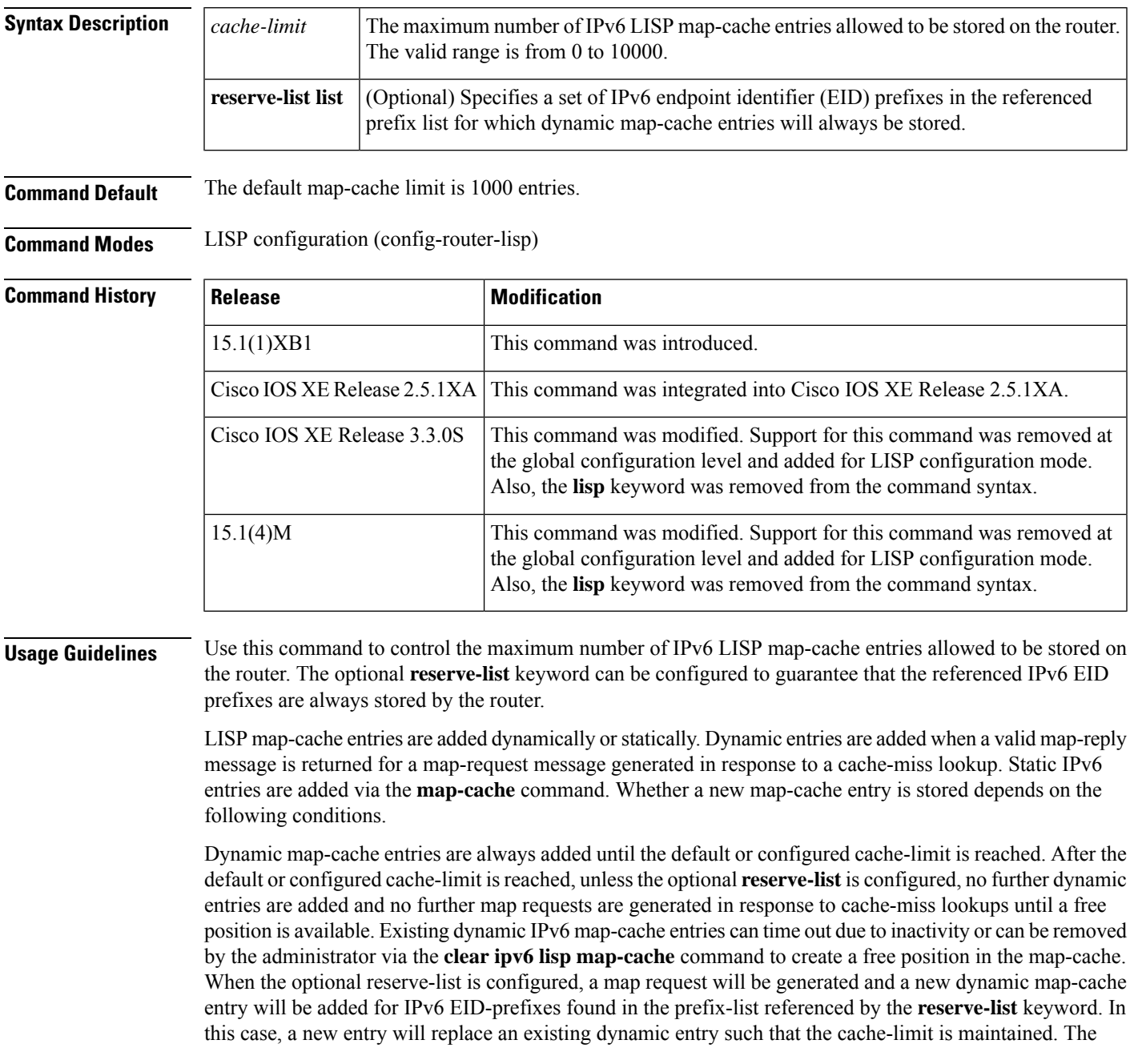

dynamic entry deleted will be either a non-reserve idle map-cache entry, non-reserve active map-cache entry, reserve idle map-cache entry, or reserve active map-cache entry (in that order, whichever is available first for deletion). Idle map-cache entries are those that have seen no activity in the last 10 minutes.

Static map-cache entries are always added, even if the addition of the static entry exceeds the default or configured cache-limit. If the current map-cache contains dynamic entries, the addition of a new static entry will replace an existing dynamic entry so that the cache-limit is maintained. The dynamic entry deleted will be either a non-reserve idle map-cache entry, non-reserve active map-cache entry, reserve idle map-cache entry, or reserve active map-cache entry (in that order, whichever is available first for deletion). Idle map-cache entries are defined as having no activity in the last 10 minutes.

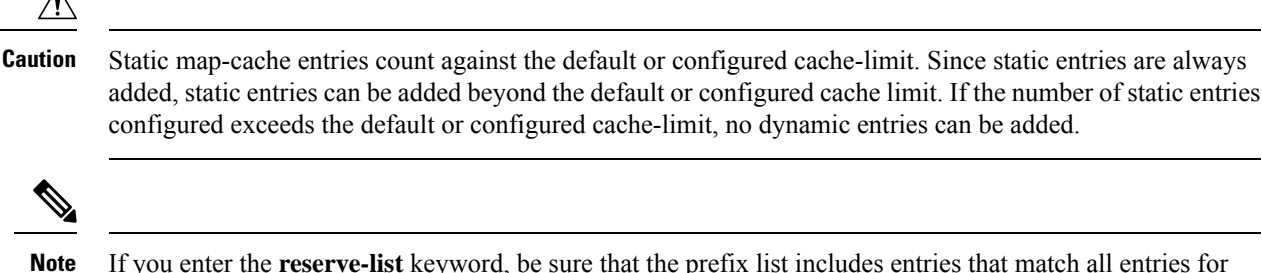

If you enter the **reserve-list** keyword, be sure that the prefix list includes entries that match all entries for which you expect to receive a map reply, including the "more-specifics". This can be ensured by appending "le 128" to the end of all prefix-list entries for IPv6 prefixes. For example, if you want to match on any "more specific"s to 2001:DDB8:BB::/48, you specify **ipv6 prefix-list lisp-list seq 5 permit 2001:DB8:BB::/48 le 128** in order to cover all replies within this range.

The**show ipv6 lisp map-cachedetail** command provides additional details about the EID-to-RLOC mapping entries stored in the LISP map-cache, including whether the prefix is covered by the reserve list prefix list. **Note**

**Examples** The following example shows how to configure a LISP cache limit of 2000 entries and a reserve list referencing the IPv6 prefix-list LISP-v6-always:

```
Router(config)# router lisp
Router(config-router-lisp)# ipv6 map-cache-limit 2000 reserve-list LISP-v6-always
Router(config-router-lisp)# ip prefix-list LISP-always seq 10 permit 2001:DB8:B8::/46 le
128
```
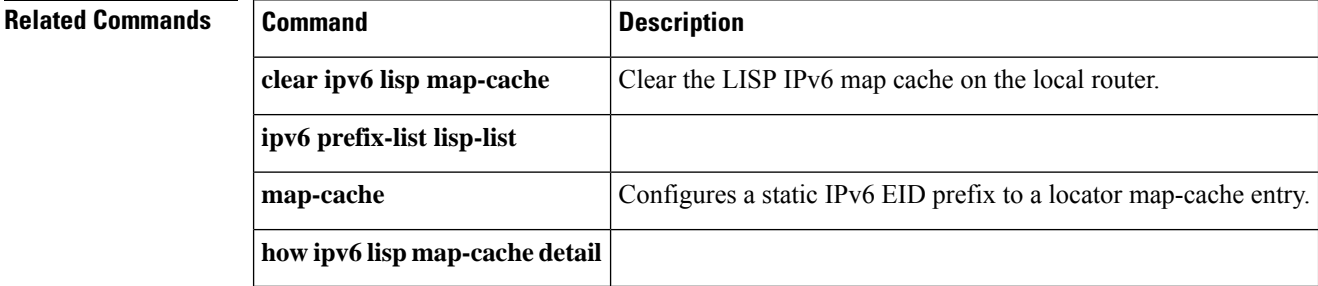

# <span id="page-16-0"></span>**ipv6 map-cache-persistent**

To configure how often, in minutes, that an Ingress Tunnel Router (ITR) should save its dynamically learned map-cache entries to a file in flash, use the **ipv6 map-cache-persistent** command in Locator/ID Separation Protocol (LISP) configuration mode. To return to the default save interval setting, use the **default** form of the command. To disable this automatic save of dynamically-learned map-cache entries, use the **no** form of this command.

**ipv6 map-cache-persistent interval** *minutes* **no ipv6 map-cache-persistent interval** *minutes* **default ipv6 map-cache-persistent**

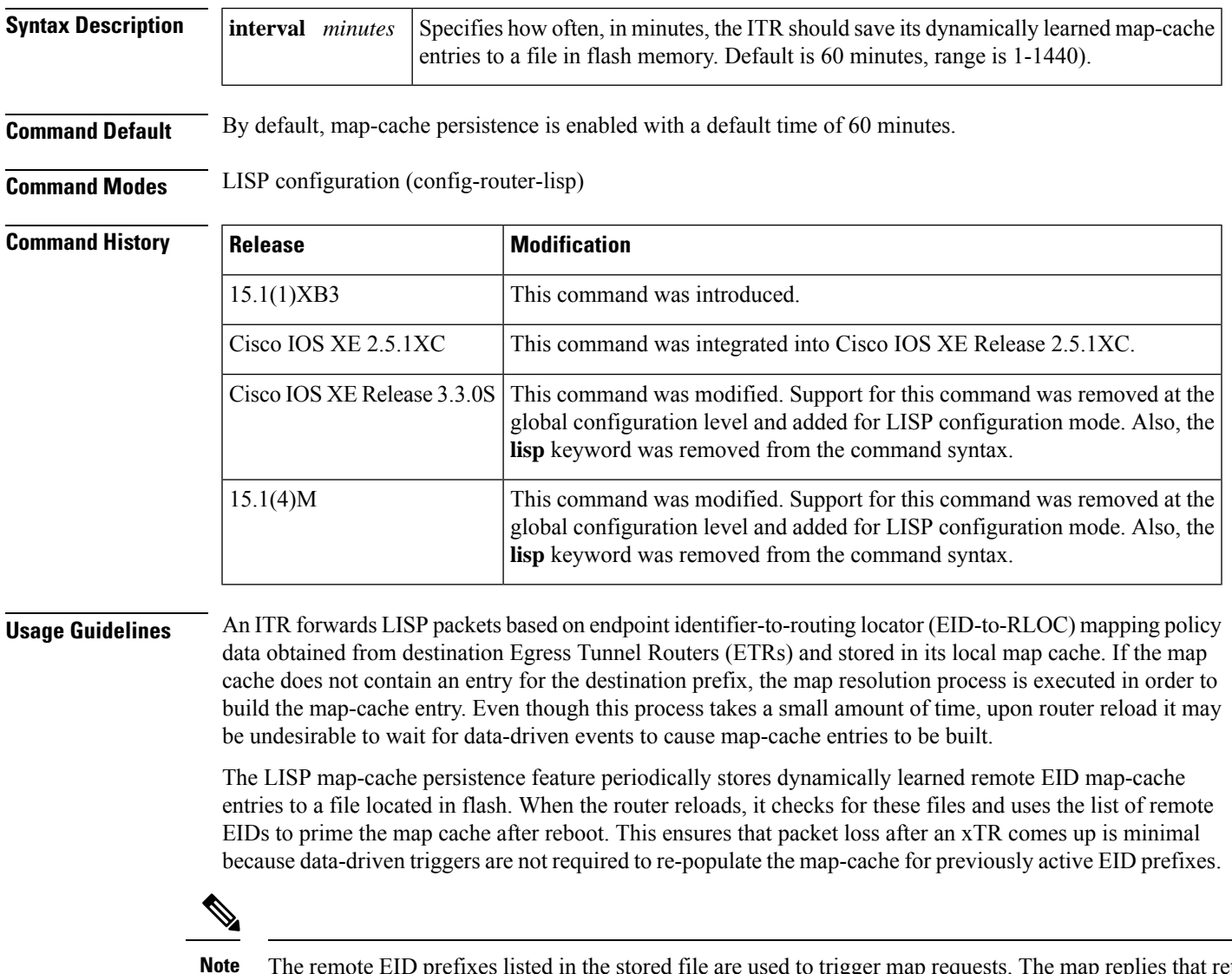

The remote EID prefixes listed in the stored file are used to trigger map requests. The map replies that return based on these map-requests are what prime the map cache. In this way, the map-cache always contains fresh information upon reload.

Use the **ipv4 map-cache-persistent** command to control how often, in minutes, the ITR or PITR should save dynamically learned IPv6 map-cache entries to a file in flash. By default, map-cache persistence is set at 10 minutes. Use the**no** form of the command to disable LISP map-cache persistence. Alternatively, if the default value is changed, you can use the **default** form of this command to return the save interval setting to the default value.

```
\mathscr{D}
```
Use **show run | include persistent** command to determine the current state of this feature. If this command returns nothing, then map-cache persistence is enabled and set to the default value. Other output results are self explanatory. **Note**

**Examples** The following example shows how to configure the **ipv6** map-cache-persistent command to save dynamically learned EID prefixes every 30 minutes.

```
Router(config)# router lisp
Router(config-router-lisp)# ipv6 map-cache-persistent interval 30
```
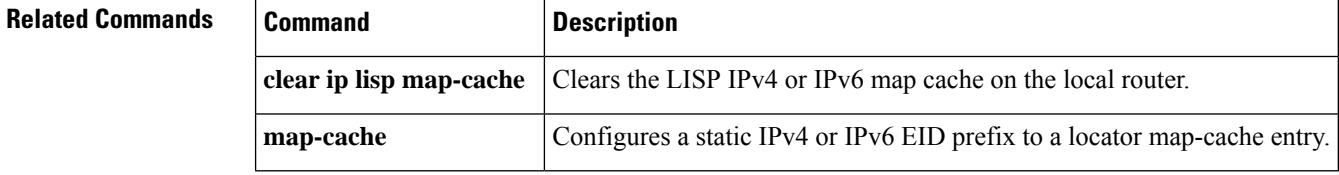

# <span id="page-18-0"></span>**ipv6 map-request-source**

To configure an IPv6 address to be used as the source address for Locator/ID SeparationProtocol (LISP) IPv6 map-request messages, use the **ipv6 map-request-source** command in LISP configuration mode. To remove the configured map-request source address, use the **no** form of this command.

**ipv6 map-request-source** *source-address* **no ipv6 map-request-source** *source-address*

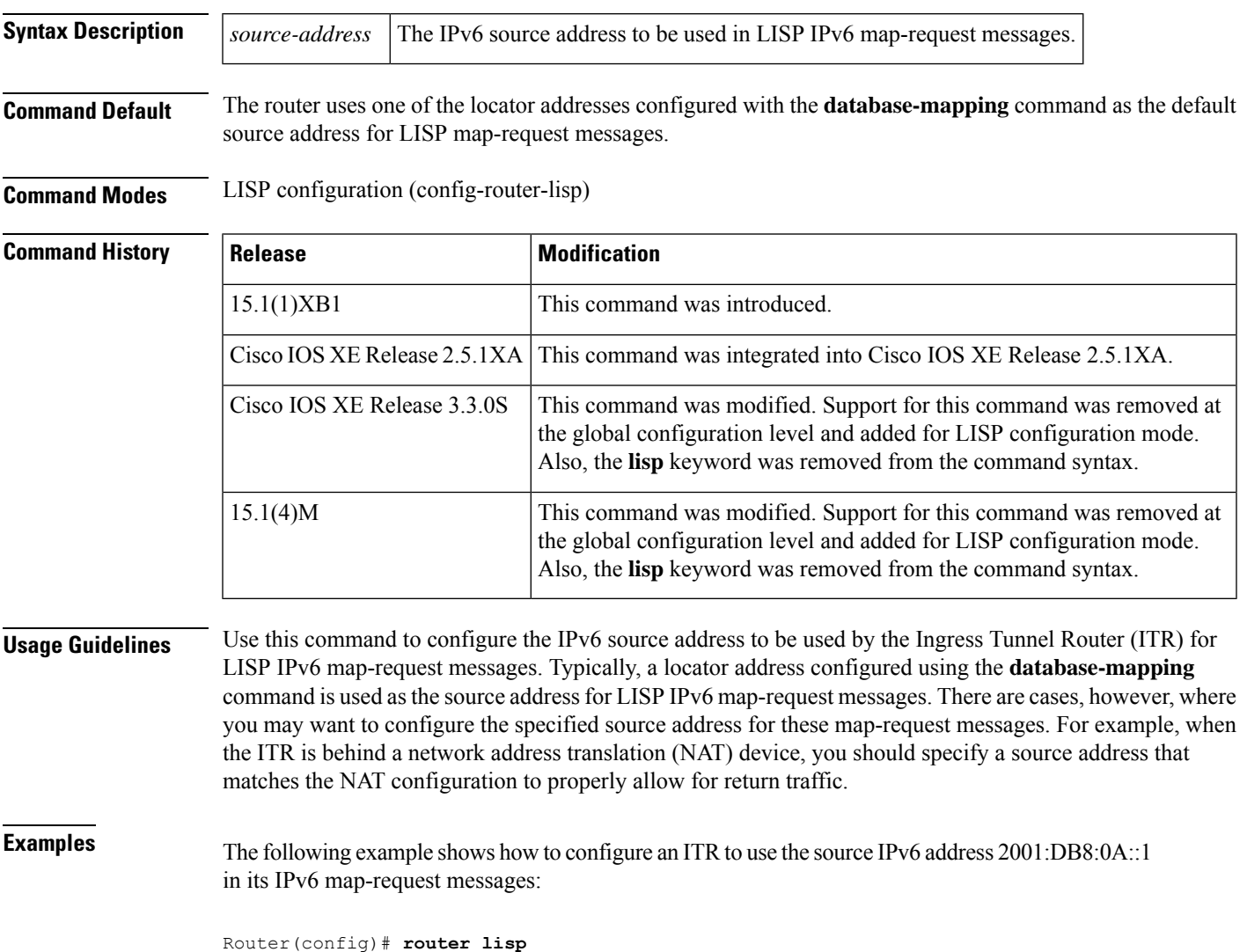

Router(config)# **ipv6 map-request-source 2001:DB8:0A::1**

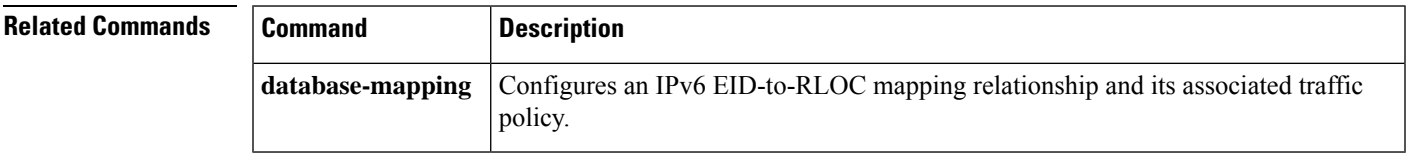

## <span id="page-19-0"></span>**ipv6 map-resolver**

To configure a router to act as an IPv6 Locator/ID Separation Protocol (LISP) map-resolver (MR), use the **ipv6 map-resolver** command in LISP configuration mode. To remove LISP map-resolver functionality, use the **no** form of this command.

**ipv6 map-resolver no ipv6 map-resolver**

**Syntax Description** This command has no arguments or keywords.

**Command Default** By default, the router does not provide map-resolver functionality.

**Command Modes** LISP configuration (config-router-lisp)

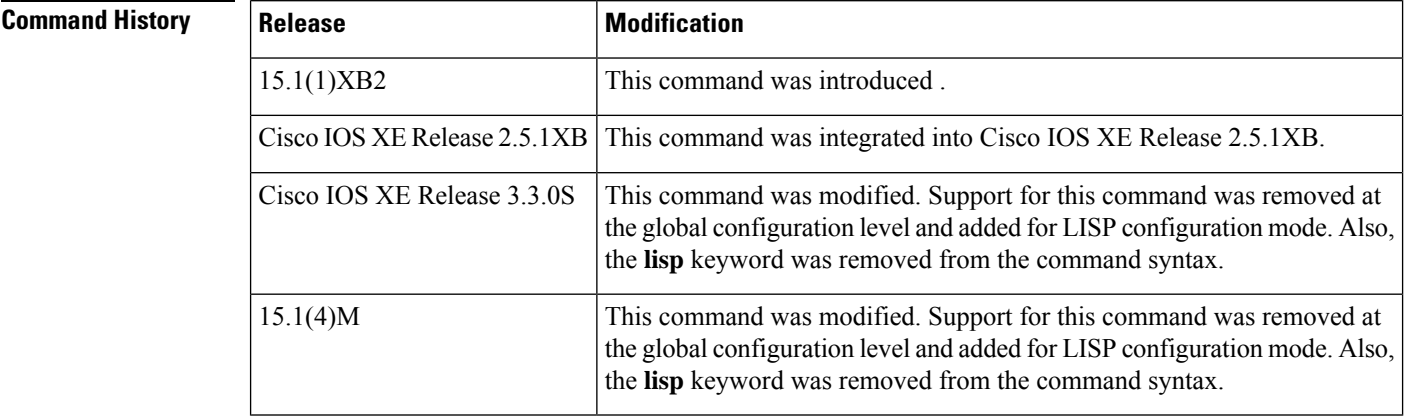

**Usage Guidelines** Use this command to enable the router to perform IPv6 LISP map-resolver functionality. A LISP map-resolver is deployed as a LISP infrastructure component.

> A map-resolver receives LISP encapsulated control messages (ECMs) containing map requests from LISP Ingress Tunnel Routers (ITRs) directly over the underlying locator-based network. The map resolver decapsulates these messages and forwards them on the LISP Alternative Logical Topology (ALT) topology, where they are then delivered either to an Egress Tunnel Router (ETR) that is directly connected to the LISP ALT and that is authoritative for the endpoint identifier (EID) being queried by the map request, or to the map server that is injecting EID-prefixes into the LISP ALT on behalf of the authoritative ETR.

> Map-resolvers also send negative map replies directly back to an Ingress Tunnel Router (ITR) in response to queries for non-LISP addresses.

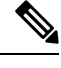

For a router configured as an IPv6 map resolver, you must configure the **ipv6 alt-vrf** command regardless whether the device is connected to an ALT for the exchange of map requests or is configured as a standalone map resolver. Refer to the **ipv6 alt-vrf** command for related configuration information. **Note**

**Examples** The following example shows how to configure IPv6 LISP map-resolver functionality on the router.

I

Router (config)# **router lisp** Router(config)# **ipv6 map-resolver**

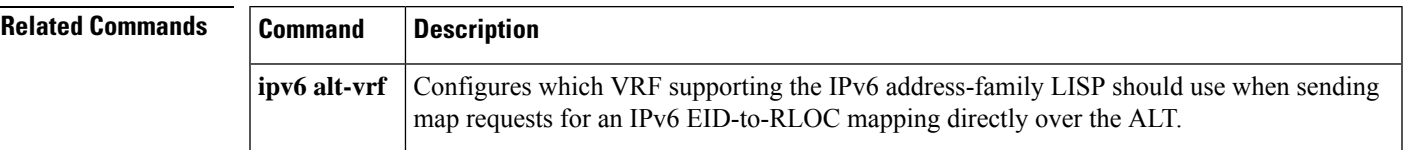

## <span id="page-21-0"></span>**ipv6 map-server**

To configure a router to act as an IPv6 Locator/ID Separation Protocol (LISP) map server, use the **ipv6 map-server** command in LISP configuration mode. To remove LISP map-server functionality, use the **no** form of this command.

**ipv6 map-server no ipv6 map-server**

**Syntax Description** This command has no arguments or keywords.

**Command Default** By default, the router does not provide map-server functionality.

**Command Modes** LISP configuration (config-router-lisp)

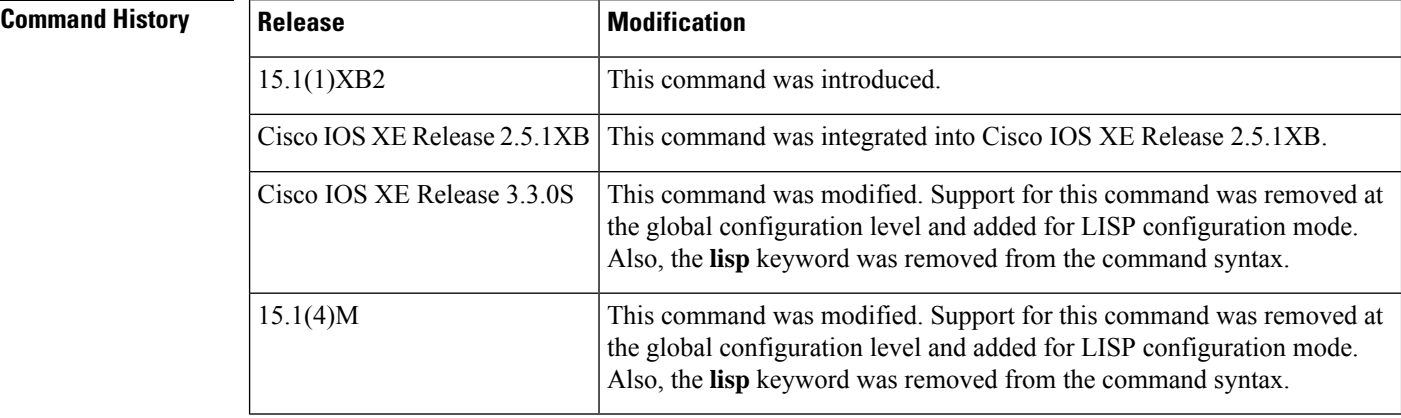

**Usage Guidelines** Use this command to enable the router to perform IPv6 LISP map-server functionality. A LISP map server is deployed as a LISP Infrastructure component. LISP site commands are configured on the map server for a LISP Egress Tunnel Router (ETR) that registers to the map server. The authentication key on the map server must match the one configured on the ETR. A map server receives map-register control packets from ETRs. A map server configured with a service interface to the LISP Alternative Logical Topology (ALT) injects aggregates for the registered EID prefixes into the LISP ALT.

> The map server also receives map-request control packets from the LISP ALT, which it then forwards as a LISP encapsulated control messages (ECMs) to the registered ETR that is authoritative for the EID prefix being queried. The ETR returns a map-reply message directly back to the Ingress Tunnel Router (ITR).

For a router configured as an IPv6 map server, you must configure the ipv6 alt-vrf command regardless whether the device is connected to an ALT for the exchange of map requests or is configured as a standalone map server. Refer to the **ipv6 alt-vrf** command for related configuration information. **Note**

**Examples** The following example shows how to configure IPv6 LISP map-server functionality on the router:

 $\overline{\phantom{a}}$ 

Router(config)# **router lisp** Router(config)# **ipv6 map-server**

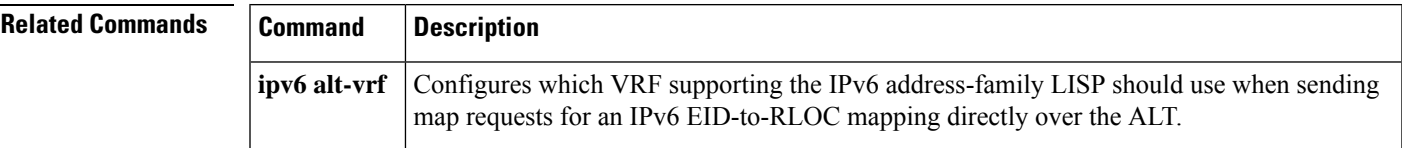

# <span id="page-23-0"></span>**ipv6 path-mtu-discovery**

To configure upper and lower bounds to be considered by IPv6 path maximum transmission unit (MTU) discovery (PMTUD), use the **ipv6 path-mtu-discovery** command in Locator/ID Separation Protocol (LISP) configuration mode. To return the IPv6 PMTUD parameters to their default settings, use the **ipv6 path-mtu-discovery** form of the command without additional parameters. IPv6 PMTUD cannot be disabled.

**ipv 6path-mtu-discovery**{**min***bytes*|**max***bytes*}

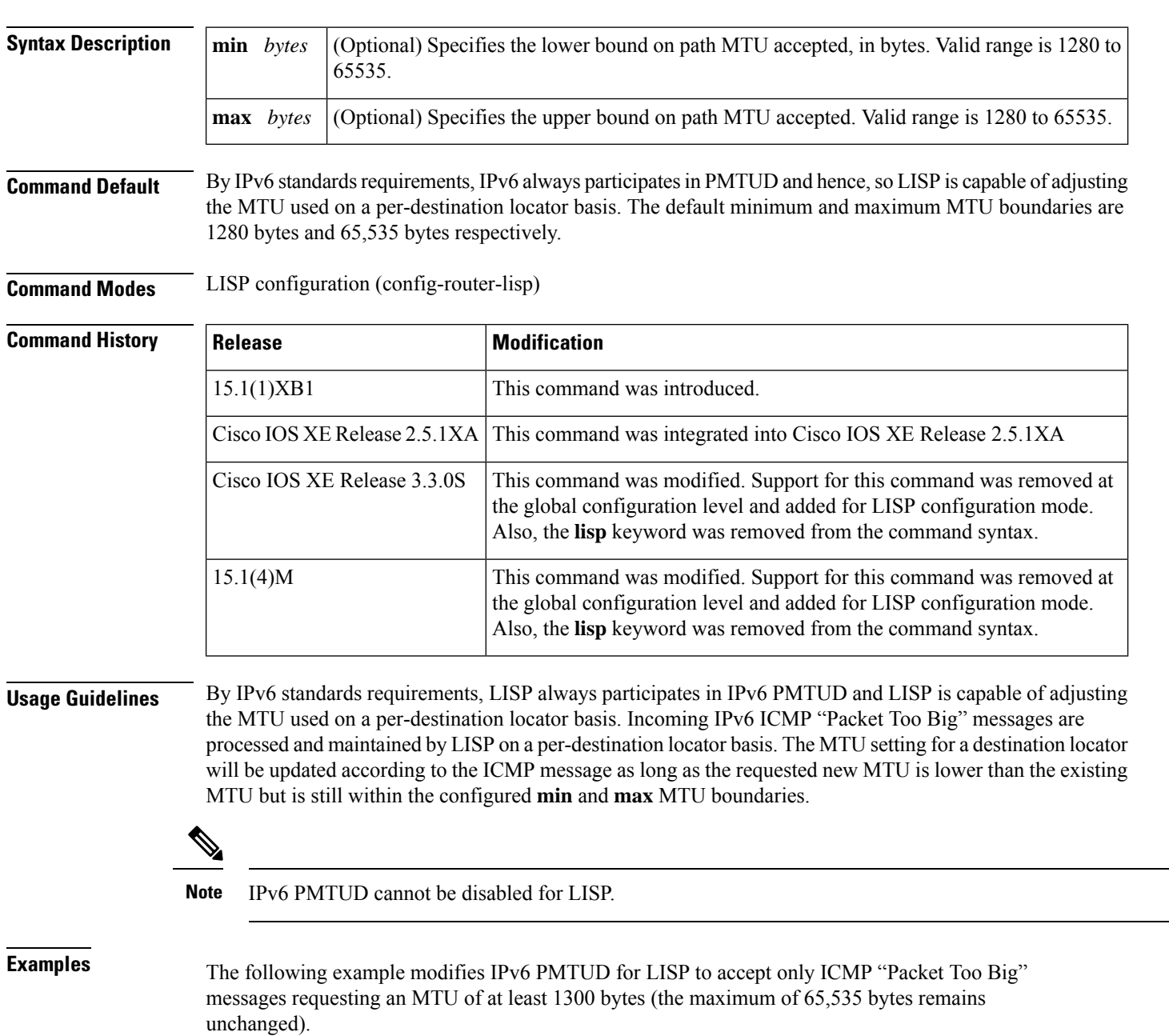

 $\overline{\phantom{a}}$ 

Router(config)# **router lisp** Router(config)# **ipv6 path-mtu-discovery min 1300**

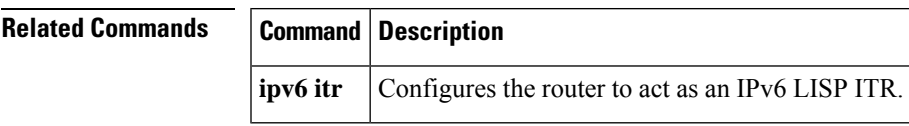

## <span id="page-25-0"></span>**ipv6 proxy-etr**

To configure a router to act as an IPv6 Locator/ID Separation Protocol (LISP) Proxy Egress Tunnel Router (PETR), use the **ipv6 proxy-etr** command in LISP configuration mode. To remove LISP PETR functionality, use the **no** form of this command.

**ipv6 proxy-etr no ipv6 proxy-etr**

**Syntax Description** This command has no arguments or keywords.

**Command Default** By default, the router does not provide PETR functionality.

**Command Modes** LISP configuration (config-router-lisp)

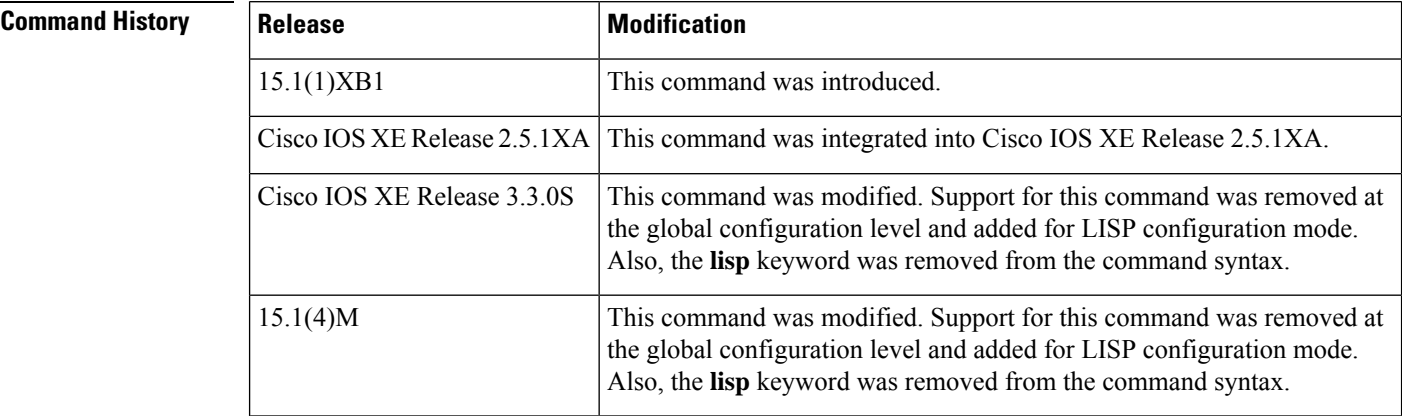

### **Usage Guidelines** Use this command to enable IPv6 LISP PETR functionality on the router. PETR functionality is a special case of Egress Tunnel Router (ETR) functionality where the router accepts LISP-encapsulated packets from an Ingress Tunnel Router (ITR) or PITR that are destined to non-LISP sites, decapsulates them, and then forwards them natively toward the non-LISP destination.

PETR services may be necessary in several cases. For example, by default, when a LISP site forwards packets to a non-LISP site natively (not LISP encapsulated), the source IP address of the packet is that of a site endpoint identifiers (EIDs). If the provider side of the access network is configured with strict unicast reverse path forwarding (uRPF) the packets are considered to be spoofed and dropped because EIDs are not advertised in the provider default free zone (DFZ).

Instead of natively forwarding packets intended for non-LISP sites, the ITR encapsulates the packets (using the site locator as the source address and the PETR as the destination address) so that packets destined for LISP sites will follow normal LISP forwarding processes and be sent directly to the destination ETR. As a second example, suppose a LISP IPv6 (EID) site wants to communicate with a non-LISP IPv6 site and some portion of the intermediate network does not support an IPv6 (it is IPv4 only). Assuming that the PETR has both IPv4 and IPv6 connectivity, the ITR can LISP-encapsulate the ipv6 proxy-etr 63 Cisco IOS LISP Command Reference IPv6 EIDs with IPv4 locators destined for the PETR, which decapsulates the packets and forwards them natively to the non-LISP IPv6 site over its IPv6 connection. That is, the use of the PETR effectively allows the LISP sites packets to traverse (hop over) the IPv4 portion of the network using the LISP mixed protocol encapsulation support.

 $\mathbf{l}$ 

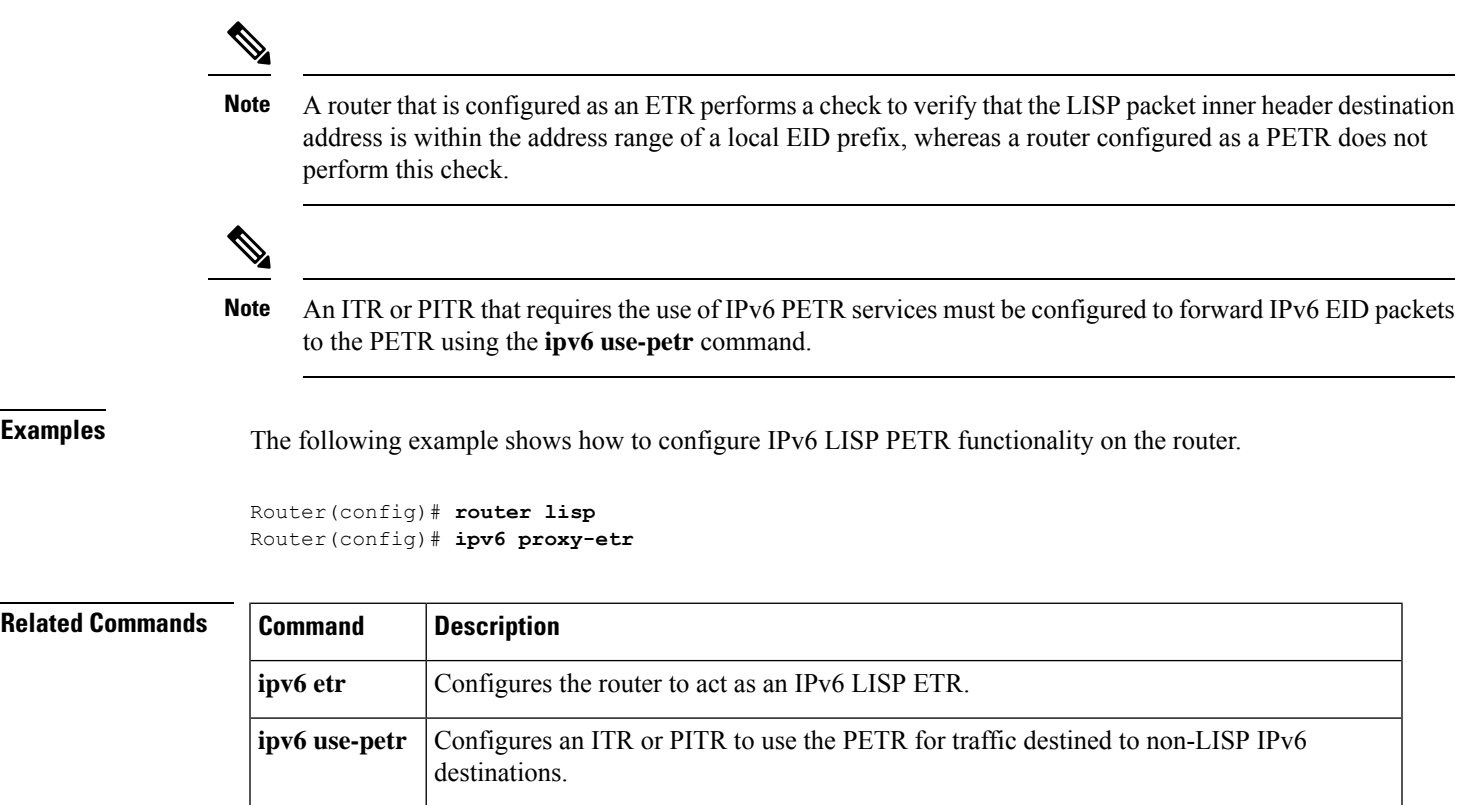

# <span id="page-27-0"></span>**ipv6 proxy-itr**

To configure a router to act as an IPv6 Locator/ID Separation Protocol (LISP) Proxy Ingress Tunnel Router (PITR), use the **ipv6 proxy-itr** command in LISP configuration mode. To remove LISP PITR functionality, use the **no** form of this command.

**ipv6 proxy-itr** *ipv6-local-locator* [{*ipv4-local-locator*}] **no ipv6 proxy-itr** *ipv6-local-locator* [{*ipv4-local-locator*}]

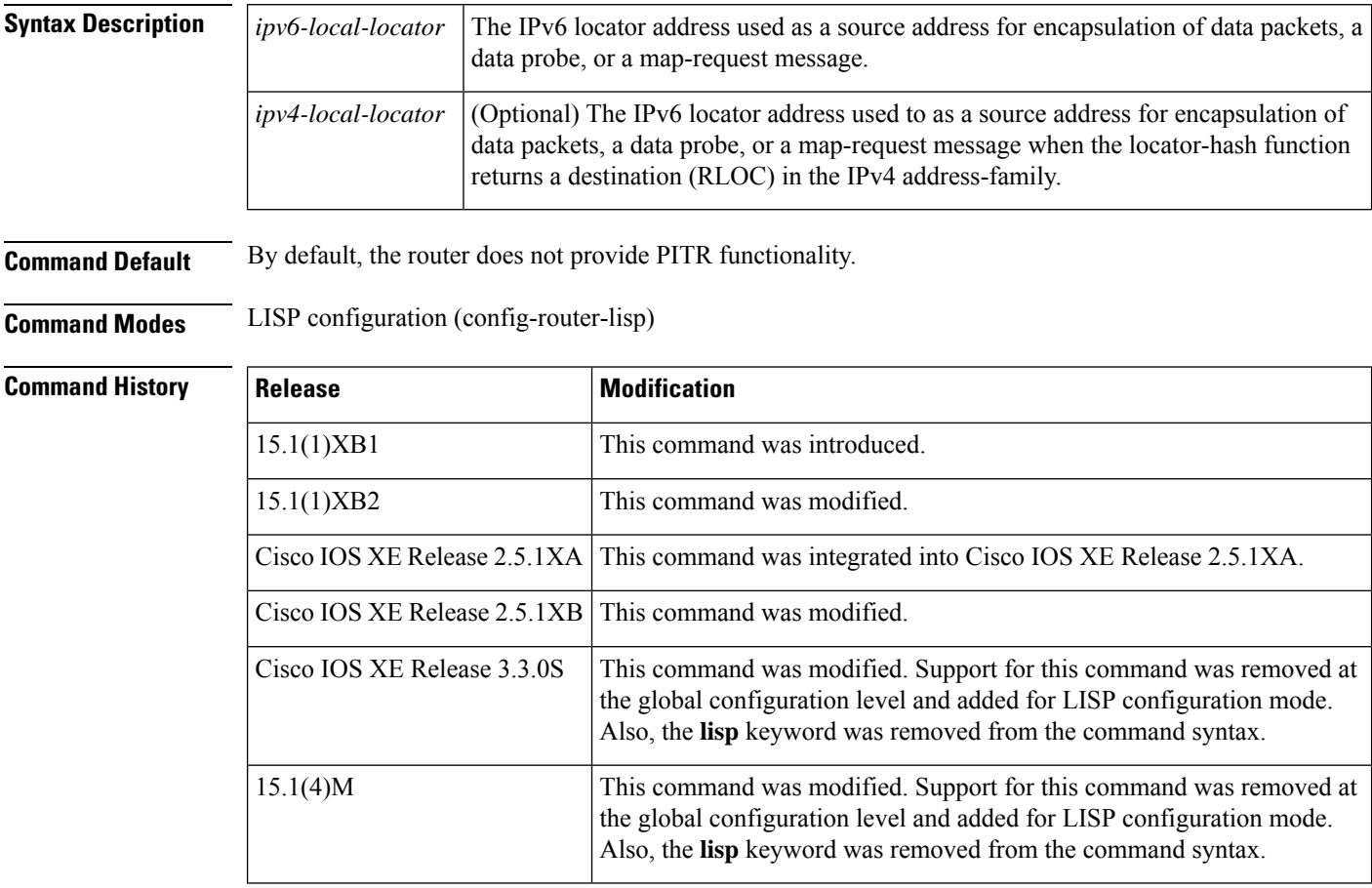

**Usage Guidelines** Use this command to enable IPv6 LISP Proxy Ingress Tunnel Router (PITR) functionality on the router. PITR functionality is a special case of Ingress Tunnel Router (ITR) functionality where the router receives native packets from non-LISP sites that are destined for LISP sites, encapsulates them, and forwards them to the Egress Tunnel Router (ETR) that is authoritative for the destination LISP site endpoint identifier (EID).

> PITR services are required to provide interconnectivity between non-LISP sites and LISP sites. For example, when connected to the Internet, a PITR acts as a gateway between the legacy Internet and the LISP enabled network. To accomplish this, the PITR must advertise one or more highly aggregated EID prefixes on behalf of LISP sites into the underlying DFZ (i.e. Internet) and act as an ITR for traffic received from the public Internet.

If you configure the **ipv6 proxy-itr** command to enable PITR services, the PITR creates LISP-encapsulated packets when it sends a data packet to a LISP site, sends a data probe, or sends a map-request message. The outer (LISP) header address-family and source address are determined as follows:

- When the locator-hash function returns a destination (RLOC) in the following ways:
	- When a destination RLOC is returned within the IPv6 address family, then the address *ipv6-local-locator* value is used as the source address from the locator namespace.
	- When a destination RLOC is returned within the IPv4 address-family (assuming the optional address *ipv4-local-locator* is entered), it will be used as a source locator for encapsulation.
- When configuring a router as a LISP PITR, you must configure the **ipv6 alt-vrf** command (or **ipv4 alt-vrf** command for IPv4 EID mapping) regardless whether the device is connected to an ALT for the exchange of map requests or is configured as a standalone PITR on the same device as a LISP MS/MR.

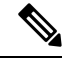

A router cannot be configured to perform ITR and PITR functions at the same time. It must be configured for one or the other purpose. A router that is configured as an ITR performs a check to verify that the source of any packet intended for LISP encapsulation is within the address range of a local EID prefix, whereas a router configured as a PITR does not perform this check. If a router is configured as an ITR using the **ipv6 itr** command and an attempt is made to also configure PITR functionality, an error indicating that ITR functionality must first be disabled is issued. **Note**

When a device is configured as a non-ALT-connected PITR, it must also be configured with information defining the extent of the LISP EID space it is proxying for. This can be done using either static **map-cache** entries incorporating the **map-request** keyword, or by importing RIB routes using the **ipv6 route-import map-cache** command. The use of either method provides information to the non-ALT-connected PITR that allows it to send Map-Requests for destinations in order to determine their IPv4 EID-to-RLOC mappings, or negative-mapping results. **Note**

**Examples** The following example shows how to configure LISP PITR functionality on the router and to encapsulate packets using a source locator of 2001:db8:bb::1.

```
Router(config)# router lisp
Router(config)# ipv6 proxy-itr 2001:db8:bb::1
```
The following example configures a router to act as a PITR but without using the LISP ALT. In this example, the PITR is configured to use the Map-Resolver with the locator 2001:db8:cc::1, and to provide proxy-ITR services for the EID-prefix 2001:db8:a::/48 with encapsulation using an IPv6 source locator of 2001:db8:bb::1 and an IPv4 source locator of 10.1.1.1.

```
Router(config)# router lisp
Router(config-router-lisp)# ipv6 proxy-itr 2001:db8:bb::1 10.1.1.1
Router(config-router-lisp)# ipv6 itr map-resolver 2001:db8:cc::1
Router(config-router-lisp)# map-cache 2001:db8:a::/48 map-request
Router(config-router-lisp)# exit
```
## **Related Commands**

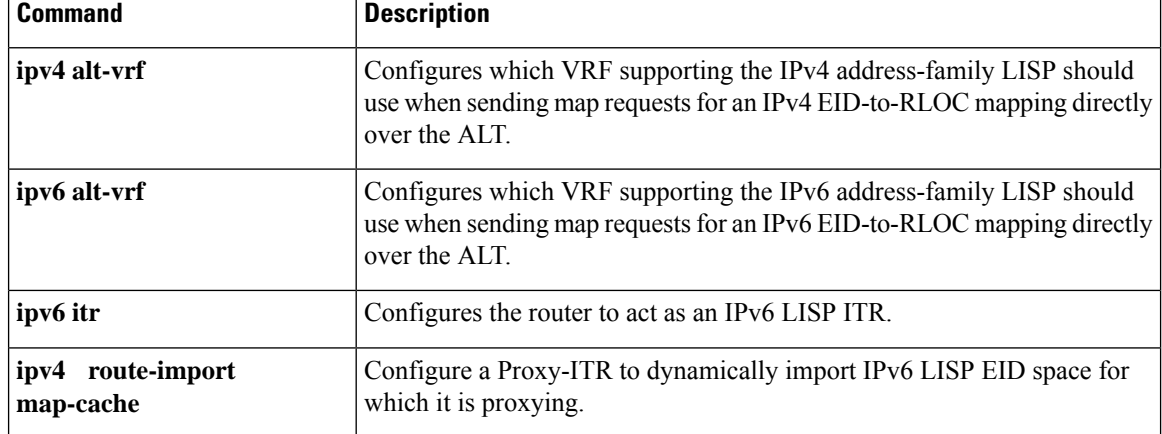

# <span id="page-30-0"></span>**ipv6 route-import database**

To configure the import of IPv6 Routing Information Base (RIB) routes to define local endpoint identifier (EID) prefixes for database entries and associate them with a locator set, use the **ipv6 route-import database** command in LISP EID table configuration mode. To remove this configuration, use the **no** form of this command.

**ipv6 route-import database** *protocol* [**route-map** *map-name*] **locator-set** *locator-set-name* **no ipv6 route-import database** *protocol* [**route-map** *map-name*] **locator-set** *locator-set-name*

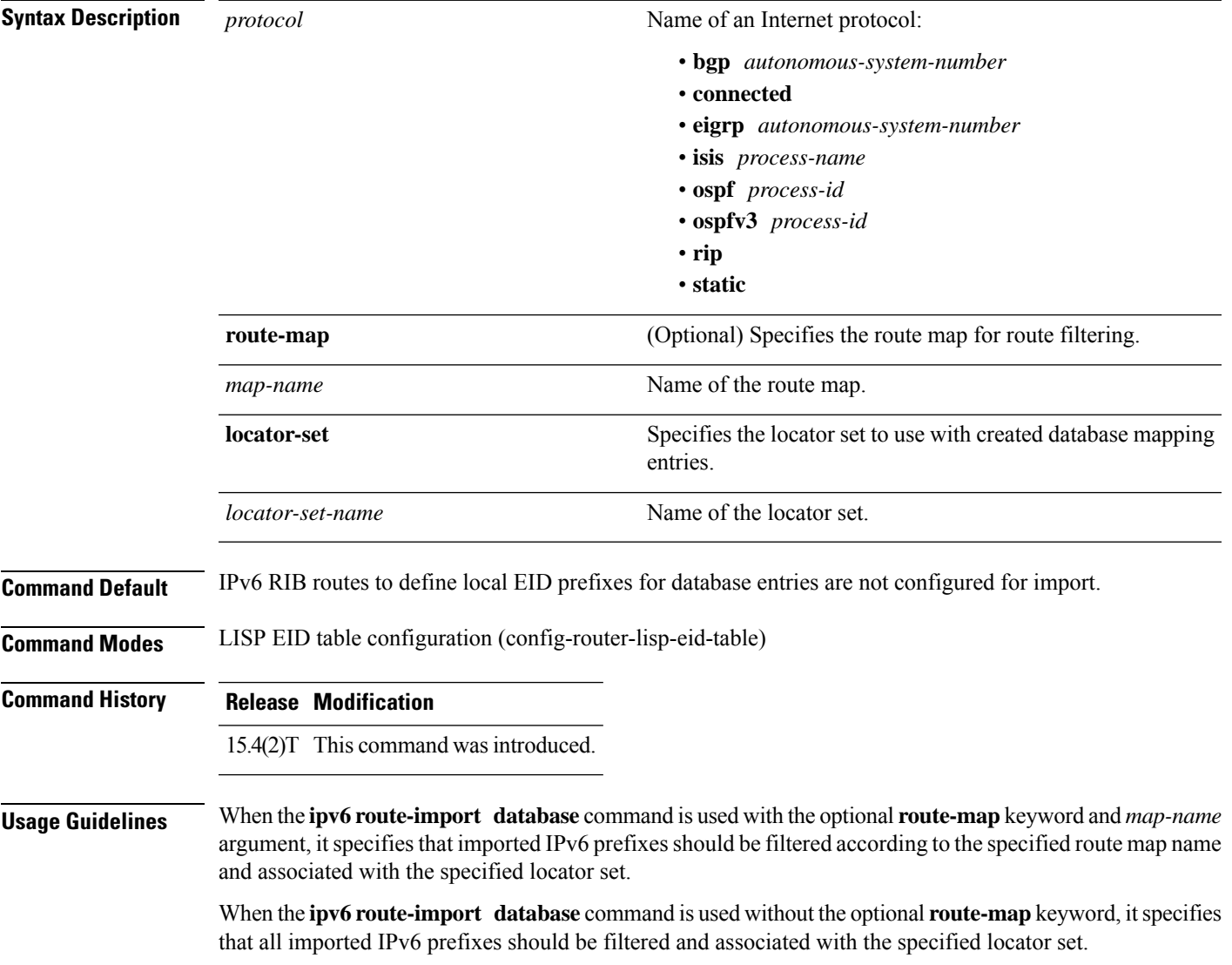

### **Example**

The following example shows how to configure the import of IPv6 RIB routes to define local EID prefixes for database entries and associate them with a locator set using the **ipv6 route-import database** command:

```
Device> enable
Device# configure terminal
Device(config)# router lisp 10
Device(config-router-lisp)# locator-set XYZ
Device(config-router-lisp-locator-set)# ipv6-interface gigabitEthernet 0/0 priority 5 weight
10
Device(config-router-lisp-locator-set)# exit
Device(config-router-lisp)# eid-table vrf XYZ instance-id 1
Device(config-router-lisp-eid-table)# ipv6 route-import database bgp 10 route-map MAP1
locator-set XYZ
Device(config-router-lisp-eid-table)# end
```
### **Related Commands**

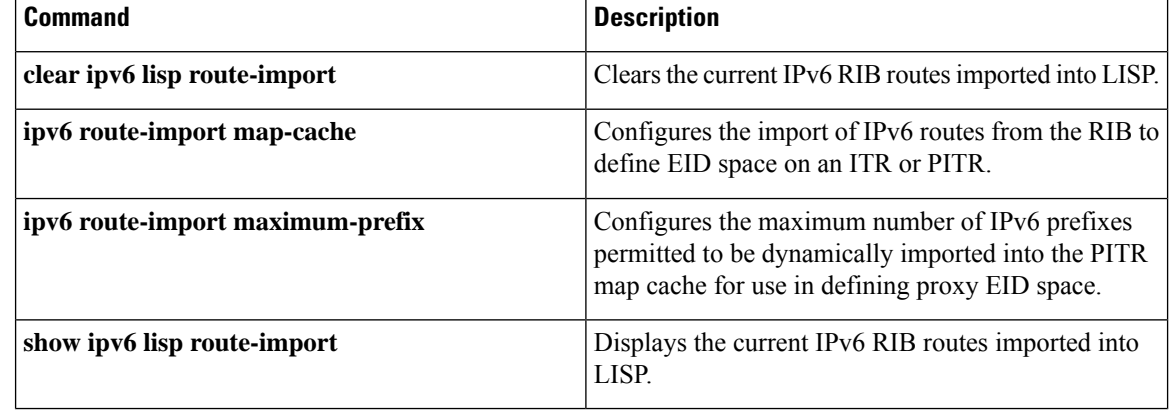

# <span id="page-32-0"></span>**ipv6 route-import map-cache**

To configure the import of IPv6 routes from the Routing Information Base (RIB) to define endpoint identifier (EID)space on an Ingresstunnel router (ITR) orProxy ingresstunnel router (PITR), use the **ipv6 route-import map-cache** command in LISP EID table configuration mode. To remove this configuration, use the **no** form of this command.

**ipv6 route-import map-cache** *protocol* [**route-map** *map-name*] **no ipv6 route-import map-cache** *protocol* [**route-map** *map-name*]

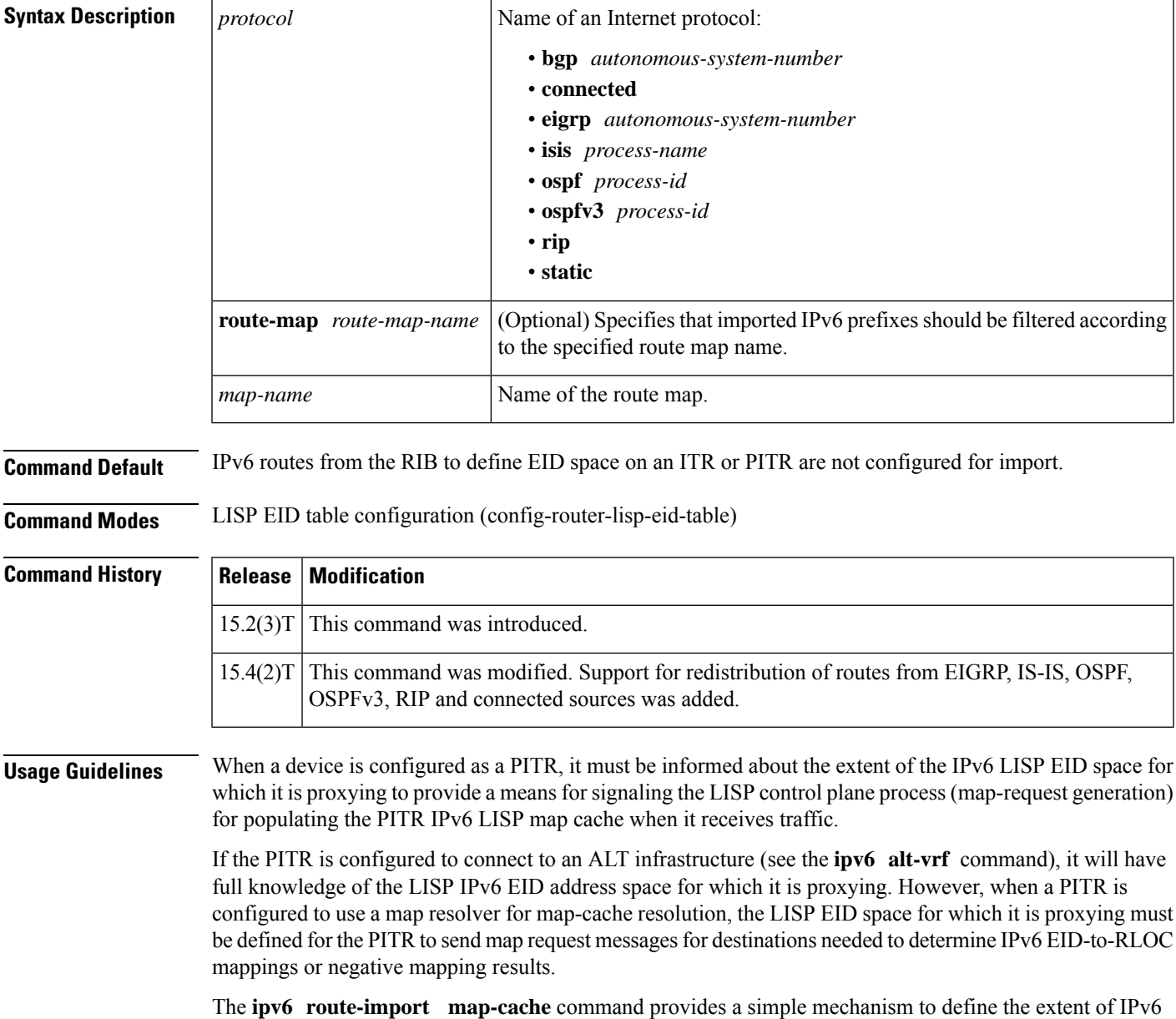

LISP EID space for the PITR by taking advantage of the existing static, the connected, the Interior Gateway

Protocol (IGP) dynamic routing protocols (EIGRP, OSPF, OSPFv3), and RIP or the Border Gateway Protocol (BGP)-based routing infrastructure. (Prior to the **ipv6 route-import map-cache** command,static **map-cache** entries with the **map-request** keyword were required in order to drive the LISP control plane.)

The type of IPv6 LISP EID space can be configured using the **ipv6 route-import map-cache** command with the *protocol* argument to import all appropriate IPv6 EID prefixes. In both cases, an optional **route-map** keyword can be added to provide filtering to selective import-appropriate EID prefixes. The **route-map** keyword can match on any useful criteria such as community, tag, or local preference.

 $\mathscr{D}$ 

**Note**

If the **ipv6 route-import map-cache** command is configured to use BGP and then BGP is removed (using the**no routerbgp** *autonomous-system-number* command), the corresponding **ipv6 route-import map-cache bgp** configuration is not automatically removed.

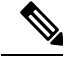

**Note** See the **clear ipv6 lisp route-import** command for information about reimporting prefixes.

**Examples** In the following example, a PITR is configured to import IPv6 static routes representing EID prefixes to be used for signaling the LISP control plane to send a Map Request message for EID-to-RLOC mapping resolution. A route map called static-lisp is also configured to filter on static routes that match only tag 123. The resulting imported static routes are then displayed using the **show ipv6 lisp route-import** command, illustrating that only those static prefixes that match tag 123 are imported.

```
Router(config)# route-map static-lisp permit 10
Router(config-route-map)# match tag 123
Router(config-route-map)# exit
Router(config)# ipv6 route 2001:db8:a::/48 null0 tag 123
Router(config)# ipv6 route 2001:db8:b::/48 null0 tag 123
Router(config)# ipv6 route 2001:db8:c::/48 null0 tag 123
Router(config)# ipv6 route 2001:db8:d::/48 null0 tag 456
Router(config)# router lisp
Router(config-router-lisp)# eid-table default instance-id 0
Router(config-router-lisp-eid-table)# ipv6 route-import map-cache static route-map static-lisp
Router(config-router-lisp-eid-table)# end
```

```
Router# show ipv6 lisp route-import
LISP IPv6 imported routes for EID-table default (IID 0)
Config: 1, Entries: 4
Prefix Uptime Source Map-cache State
2001:DB8:A::/48 00:02:35 static installed
2001:DB8:B::/48 00:02:35 static installed
2001:DB8:C::/48 00:02:35 static installed
2001:DB8:D::/48 00:02:35 static installed
```
In the following example, a PITR is configured to import IPv6 BGP routes representing EID prefixes to be used for signaling the LISP control plane to send a Map-Request message for EID-to-RLOC mapping resolution. A route map called bgp-lisp is also configured to filter BGP routes that match tag 123. The resulting imported BGP routes are then displayed using the **show ipv6 lisp route-import** command.

```
Router(config)# route-map bgp-lisp permit 10
Router(config-route-map)# match tag 123
Router(config-route-map)# exit
Router(config)# route lisp
Router(config-router-lisp)# eid-table default instance-id 0
Router(config-router-lisp-eid-table)# ipv6 route-import map-cache bgp 123 route-map bgp-lisp
Router(config-router-lisp-eid-table)# end
```

```
Router# show ipv6 lisp route-import
LISP IPv6 imported routes for EID-table default (IID 0)
Config: 1, Entries: 3
Prefix Uptime Source Map-cache State
2001:DB8:A::/48 4d12h bgp installed
2001:DB8:B::/48 4d12h bgp installed
2001:DB8:C::/48 4d12h bgp installed
```
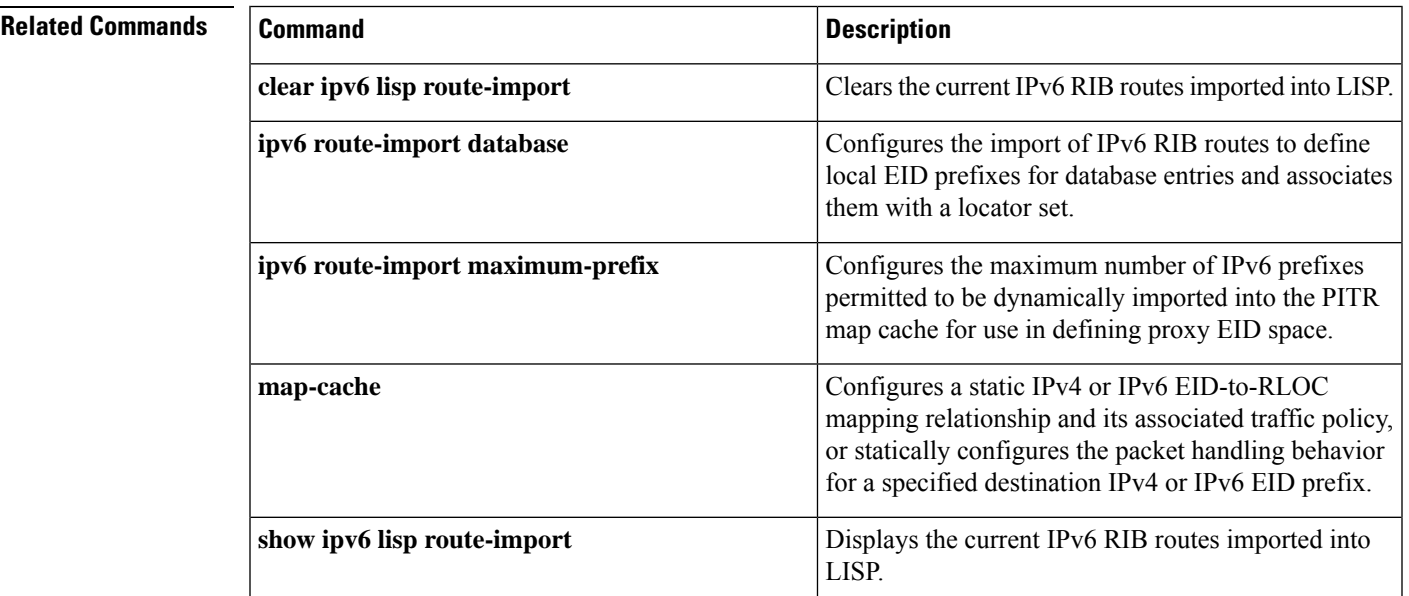

## <span id="page-35-0"></span>**ipv6 route-import maximum-prefix**

To configure a limit to the number of IPv6 Locator ID Separation Protocol (LISP) endpoint identifier (EID) prefixes that an Ingress tunnel router (ITR) or a Proxy Ingress Tunnel Router (PITR) can dynamically import, use the **ipv6 route-import maximum-prefix** command in LISP eid-table configuration mode. To remove this limit, use the **no** form of this command.

**ipv6 route-import** {**database** | **map-cache**} **maximum-prefix** *max-limit* [{*threshold*}] [{**warning-only**}] **no ipv6 route-import** {**database** | **map-cache**} **maximum-prefix** *max-limit* [{*threshold*}] [{**warning-only**}]

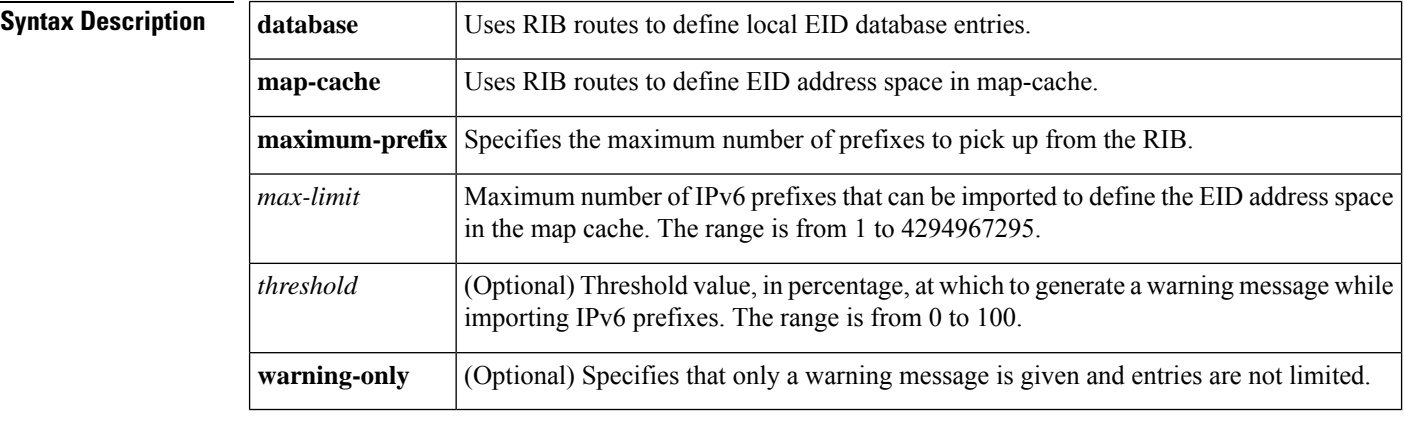

**Command Default** An IPv6 route-import maximum-prefix limit is not configured.

**Command Modes** LISP eid-table configuration (config-router-lisp-eid-table)

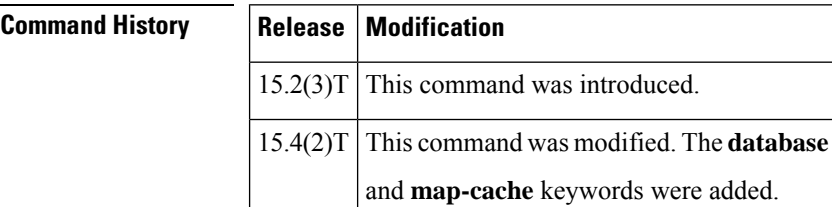

**Usage Guidelines** When the **ipv6 route-import map-cache** command is configured, it may also be desired to configure a limit on the number of EID prefixes that can be imported by the PITR. This can be accomplished by configuring the **ipv6 route-import maximum-prefix** command. When the optional*threshold* value isspecified, expressed as a percentage of the maximum limit, a warning message is generated when the number of IPv6 prefixes exceeds the threshold percentage. The **warning-only** keyword permits all prefixes to be imported but alerts the user when the threshold is exceeded.

## **Examples** In the following example, a PITR is configured to import IPv6 BGP routes representing EID prefixes to be used for signaling the LISP control plane to send a Map Request message for EID-to-RLOC mapping resolution. A route map called bgp-lisp is also configured to filter on BGP routes matching the tag 123. In addition, a limit is placed on the number of IPv6 prefixes that can be imported using

the **ipv6 route-import maximum-prefix** command. In the example below, a limit of two isspecified. The resultant imported BGP routes are then shown using the **show ipv6** lisp route-import command.

```
Router(config)# route-map bgp-lisp permit 10
Router(config-route-map)# match tag 123
Router(config-route-map)# exit
Router(config)# router lisp
Router(config-router-lisp)# eid-table default instance-id 0
Router(config-router-lisp-eid-table)# ipv6 route-import map-cache bgp 123 route-map bgp-lisp
Router(config-router-lisp-eid-table)# ipv6 route-import map-cache maximum-prefix 2
Router(config-router-lisp-eid-table)# Ctrl-Z
Router# show ipv6 lisp route-import
LISP IPv6 imported routes for EID-table default (IID 0)
Config: 1, Entries: 2
Prefix Uptime Source Map-cache State
2001:DB8:A::/48 4d12h bgp installed
2001:DB8:B::/48 4d12h bgp installed
```
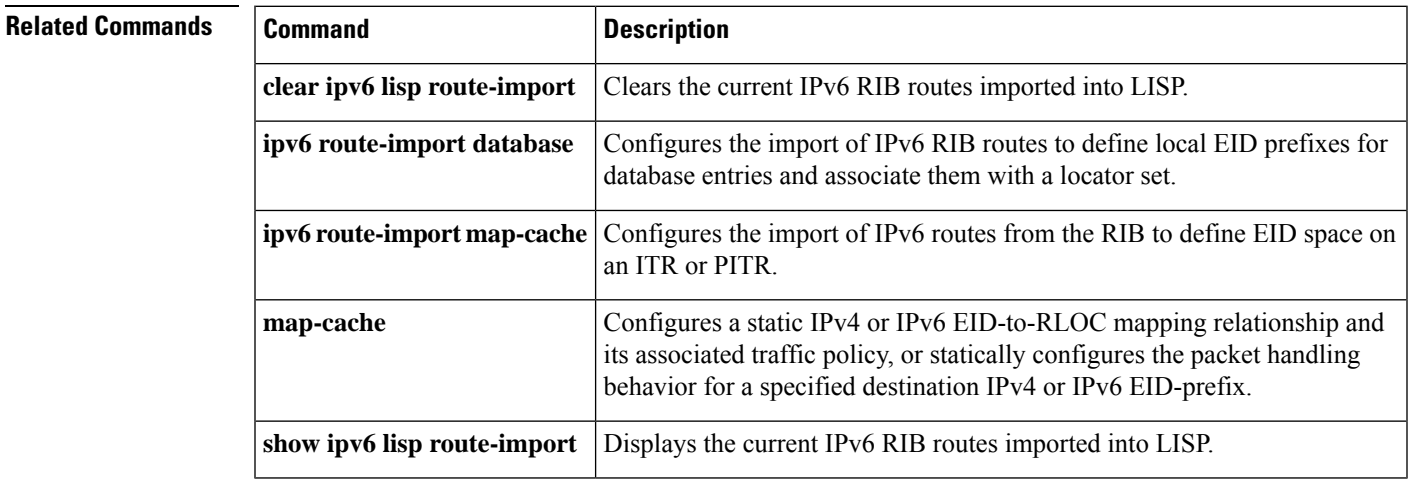

# <span id="page-37-0"></span>**ipv6 solicit-map-request ignore**

To configure an Ingress Tunnel Router (ITR) to ignore an IPv6 map-request message that has the solicit-map-request (SMR) bitset, use the **ipv6 solicit-map-request ignore** command in Locator/ID Separation Protocol (LISP) configuration mode. To disable the ignore setting for this feature, use the **no** form of this command.

**ipv6 solicit-map-request ignore no ipv6 solicit-map-request ignore**

**Syntax Description** This command has no arguments or keywords.

**Command Default** A LISP ITR will respond to an IPv6 map-request message that has the SMR bit set when it has an existing IPv6 map-cache entry for the endpoint identifier (EID) in the SMR map-request.

**Command Modes** LISP configuration (config-router-lisp)

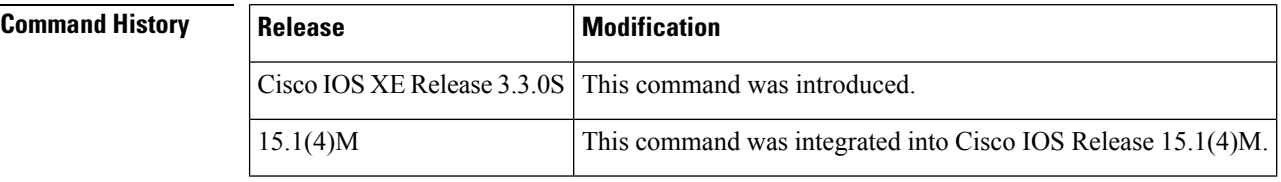

**Usage Guidelines** When a change occurs on an Egress Tunnel Router (ETR) for some attribute of an IPv6 EID prefix configured using the **database-mapping** command such as an associated RLOC, priority, or weight, the ETR will automatically attempt to inform all LISP sites with which it has recently been communicating of this change. The ETR informs the other xTRs (with which it has recently been communicating) by sending a map request with the SMR bit in the header set to on to the RLOC addresses of those other xTRs. The ETR obtains the RLOC addresses by reviewing its own IPv6 LISP map cache, which contains these entries for the most recent conversations.

> When an xTR receives the SMR map-request message from the ETR, the default response of the xTRs is to send a new map-request message with the SMR bit cleared through the Mapping System (such as through the configured map resolver) to get an up-to-date mapping for the EID indicated in the SMR map request.

> After the map reply is received by the ETR for the new map request, the xTR has an updated cache entry representing the changed state of the ETR that initially sent the SMR map request (as will all other xTRs that completed the SMR map-request process).

> By default, xTRs process and respond to any map-request message that has the SMR bit set to on. Use the **ipv6 solicit-map-request ignore** command to disable this behavior, causing xTRs to ignore all map-request messages that have the SMR bit set to on. To restore SMR map-request handling capabilities, use the **no** form of this command.

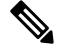

A LISP ITR responds to an SMR map request only when it has an existing IPv4 map-cache entry for the EID in the SMR map request. If it does not have an entry, the SMR map request is ignored. **Note**

**Examples** The following example shows how to configure the xTR to ignore map-request messages that have the SMR bit set:

```
Router(config)# router lisp
Router(config-router-lisp)# ipv6 solicit-map-request ignore
```
### **Related Commands**

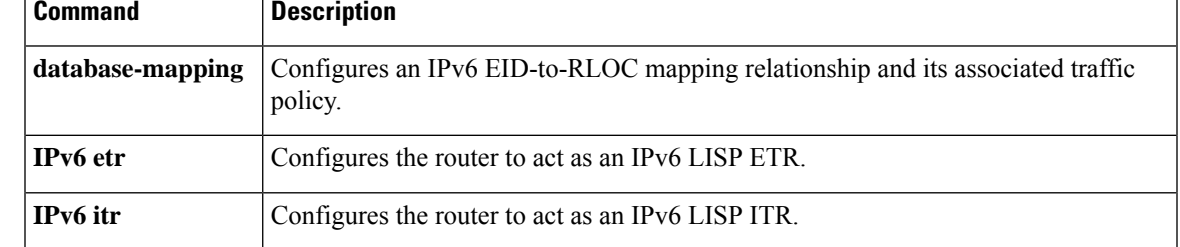

## <span id="page-39-0"></span>**ipv6 use-petr**

To configure a router to use an IPv6 Locator/ID Separation Protocol (LISP) Proxy Egress Tunnel Router (PETR), use the **ipv6 use-petr** command in LISP configuration mode. To remove the use of a LISP PETR, use the **no** form of this command.

**ipv6 use-petr** *locator-address*[**priority** *priority* **weight** *weight*] **no ipv6 use-petr** *locator-address*[**priority** *priority* **weight** *weight*]

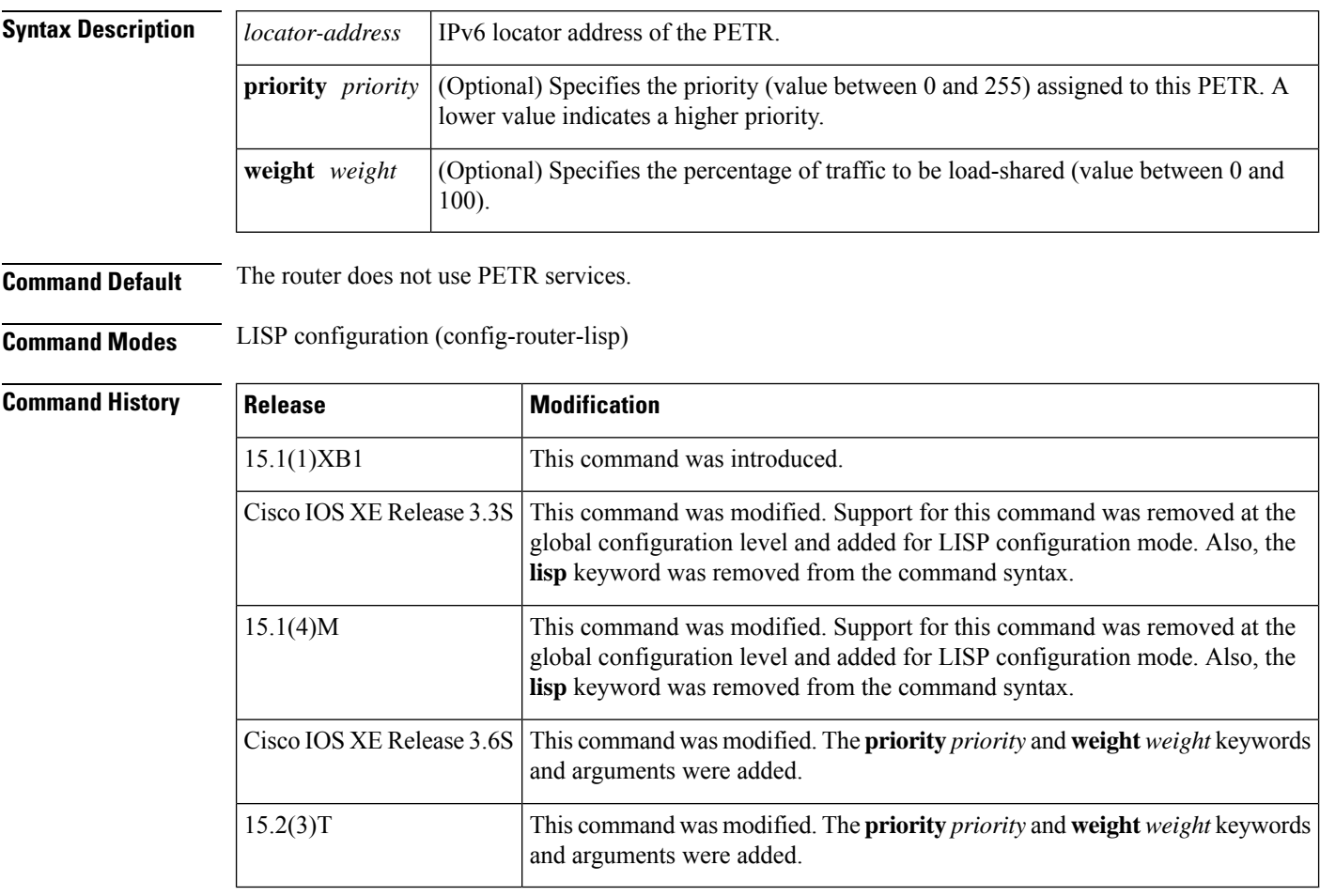

**Usage Guidelines** Use the **ipv6 use-petr** command to enable an Ingress Tunnel Router (ITR) or Proxy Ingress Tunnel Router (PITR) to use IPv6 PETR services. When the use of PETR services is enabled, instead of natively forwarding LISP endpoint identifier (EID) (source) packets destined to non-LISP sites, these packets are LISP-encapsulated and forwarded to the PETR. Upon receiving these packets, the PETR de-encapsulates them and then forwards them natively toward the non-LISP destination. An ITR or PITR can be configured to use PETR services.

PETR services may be necessary in several cases:

**1.** By default when a LISP site forwards packets to a non-LISP site natively (not LISP encapsulated), the source IP address of the packet is that of an EID. When the provider side of the access network is configured with strict unicast reverse path forwarding (uRPF) or an anti-spoofing access list, it may consider these

packets to be spoofed and drop them since EIDs are not advertised in the provider core network. In this case, instead of natively forwarding packets destined to non-LISP sites, the ITR encapsulates these packets using its site locator(s) as the source address and the PETR as the destination address. (Note that packets destined for LISP sites will follow normal LISP forwarding processes and be sent directly to the destination ETR as normal.)

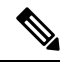

- The use of the **ipv6** use-petr command does not change LISP-to-LISP or non-LISP-to-non-LISP forwarding behavior. LISP EID packets destined for LISP sites will follow normal LISP forwarding processes and be sent directly to the destination ETR as normal. Non-LISP-to-non-LISP packets are never candidates for LISP encapsulation and are always forwarded natively according to normal processes. **Note**
- **2.** When a LISP IPv4 (EID) site needs to connect to a non-LISP IPv4 site and the ITR locators or some portion of the intermediate network does not support IPv4 (it is IPv6 only), the PETR can be used to traverse (hop over) the address family incompatibility, assuming that the PETR has both IPv4 and IPv6 connectivity. The ITR in this case can LISP-encapsulate the IPv4 EIDs with IPv6 locators destined for the PETR, which de-encapsulates the packets and forwards them natively to the non-LISP IPv4 site over its IPv4 connection. In this case, the use of the PETR effectively allows the LISP device to traverse the IPv6 portion of a network using the LISP mixed protocol encapsulation support.

Because LISP supports mixed protocol encapsulations, the locator specified for the PETR in this case can either be an IPv4 or IPv6 address. **Note**

Up to eight PETR locators can be entered per address family. When multiple entries are made, the packet forwarding behavior is as follows:

- When multiple PETRs are configured using the **ipv6 use-petr** command by itself (that is, without the optional **priority** and **weight** configurations), packets are sent to each PETR based on hash-based load sharing.
- When multiple PETRs are configured using the **ipv6 use-petr** command and including the optional **priority** and **weight** configurations, packets are sent to each PETR according the normal LISP priority and weight load sharing algorithms. The**priority** configuration is used to determine load-sharing among PETR resources when multiple PETRs are specified. The **weight** configuration is used to determine how to loadshare traffic between multiple PETRs of identical priority when multiple PETRs are specified. The value represents the percentage of traffic to be load-shared.

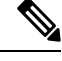

The use of the **ipv6 use-petr** command by itself (that is, without the optional **priority** and **weight** configurations) and with the optional **priority** and **weight** configurations at the same time is not permitted. Only one method may be used. If the **ipv6 use-petr** command is already configured without **priority** and **weight**, adding an additional PETR entry that includes **priority** and **weight** is not permitted. All entries that do not include **priority** and **weight** must first be removed prior to adding any entries that include **priority** and **weight**. **Note**

**Examples** The following example shows how to configure an ITR to use the PETR with the IPv4 locator of 10.1.1.1. In this case, LISP site IPv6 EIDs destined for IPv6 non-LISP sites will be encapsulated in an IPv4 LISP header to the PETR located at 10.1.1.1. When it receives these packets, the PETR will strip the IPv4 LISP encapsulation and natively forward the IPv6 packets toward their IPv6 non-LISP destination. (This assumes that the PETR supports dual-stack connectivity.)

```
Router(config)# router lisp
Router(config-router-lisp)# ipv6 use-petr 10.1.1.1
```
The following example configures an ITR to use two PETRs: one has an IPv4 locator of 10.1.1.1 and is configured as the primary PETR (priority 1 weight 100), and the other has an IPv4 locator of 10.1.2.1 and is configured as the secondary PETR (priority 2 weight 100). In this case, LISP site IPv6 EIDs destined to non-LISPIPv6 sites will be encapsulated in an IPv4 LISPheader to the primary PETR located at 10.1.1.1 unless it fails, in which case the secondary will be used.

Router(config-router-lisp)# **ipv6 use-petr 10.1.1.1 priority 1 weight 100** Router(config-router-lisp)# **ipv6 use-petr 10.1.2.1 priority 2 weight 100**

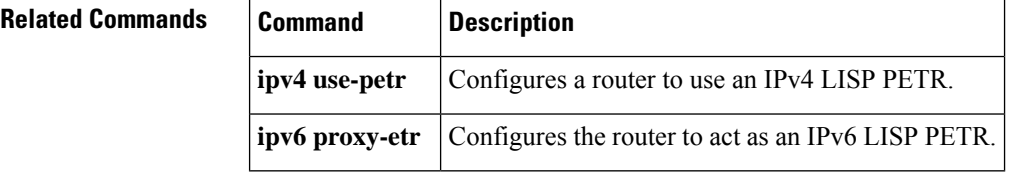